# Commerce One XDK ProTM

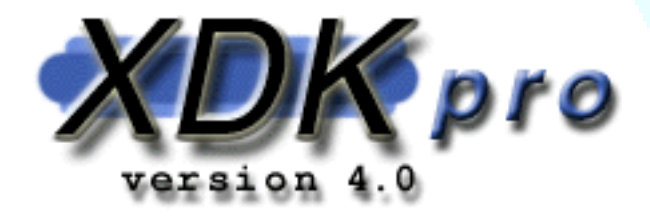

## **Developer's Guide**

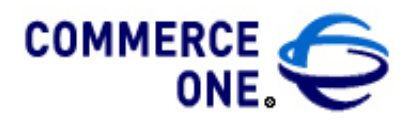

Corporate Headquarters 4440 Rosewood Drive Pleasanton CA 94588

[www.commerceone.com](http://www.commerceone.com)

**Version 4.0** 

XDK Pro Developer's Guide, Version 4.0

Copyright © 2000 Commerce One, Inc. All rights reserved.

January 2001

COMMERCE ONE, Inc. Information in this document is subject to change without notice. Companies, names and data used in examples herein are fictitious unless otherwise noted.

This documentation and the software described constitute proprietary and confidential information protected by copyright laws, trade secret, and other laws. No part of this publication may be reproduced or distributed in any form or by any means, or stored in a database or retrieval system, without the prior written permission of Commerce One.

Commerce One, Many Markets. One Source., Global Trading Web, BuySite, Enterprise Buyer, MarketSite, Global Trading Platform, Common Business Library, XML Development Kit, XML Commerce Connector, MarketView, SupplyOrder, iMerge and iExtract are trademarks or registered trademarks of Commerce One, Inc. All other company, product, and brand names are used for identification purposes only and may be trademarks of their respective owners.

## <span id="page-4-1"></span>Preface

#### <span id="page-4-0"></span>Purpose of this Book

The *XDK Pro Developer's Guide* explains how to use the Commerce One XML Parser (CXP), how to use the SOX to Java compiler, and how to interface with CXP via SAX.

#### <span id="page-4-2"></span>Who Should Read this Book

This document is intended for CommerceOne System administrators and customers.

#### <span id="page-4-3"></span>What's Included in this Book

The following information is included in this book.

#### **Chapter 1 Introduction**

Chapter 1 provides a brief overview of XDK Pro.

#### **Chapter 2 What is SOX**

Chapter 2 describes SOX and SOX features.

#### **Chapter 3 Programming Models**

Chapter 3 describes the programming interfaces used by application developers to build electronic commerce applications and services that manipulate XML documents.

#### **Chapter 4 How to Use the Commerce One XML Parser (CXP)**

Chapter 4 explains how to use the Commerce One XML Parser (CXP) and provides examples of using CXP.

#### **Chapter 5 Interfacing with CXP via SAX**

Chapter 5 describes how to use CXP with SAX and provides a SAX sample.

#### **Chapter 6 How to Use the SOX to Java Compiler (X2J)**

Chapter 6 describes the X2J options and provides examples of using X2J.

#### **Chapter 7 From a Document to a Bean and Back (RoundTrip)**

Chapter 7 describes the SimpleRoundTrip Application.

#### **Chapter 8 Creating and Manipulating a SOX Bean**

Chapter 8 explains how to create and manipulate a SOX bean.

#### **Chapter 9 Document Framework**

Chapter 9 describes the programmatic interfaces used by applications for handling and manipulating documents.

### <span id="page-5-0"></span>Related Information

In this book, the terms below are defined as:

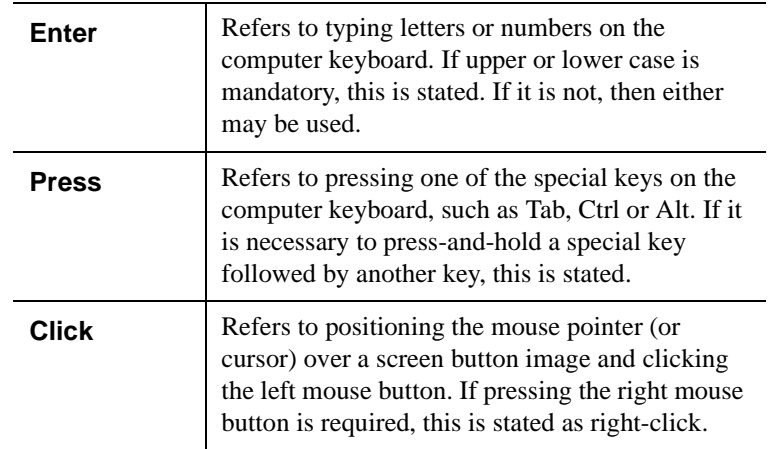

## <span id="page-6-0"></span>XDK Pro Technical Support

Please write the names and numbers for your installation's technical support contact personnel below:

If you cannot resolve a problem using thsi manual, contact your technical support representative and ask him/her to contact Commerce One Technical Support by email at **xdk\_support@commerceone.com**. Preface

## <span id="page-8-0"></span>**Contents**

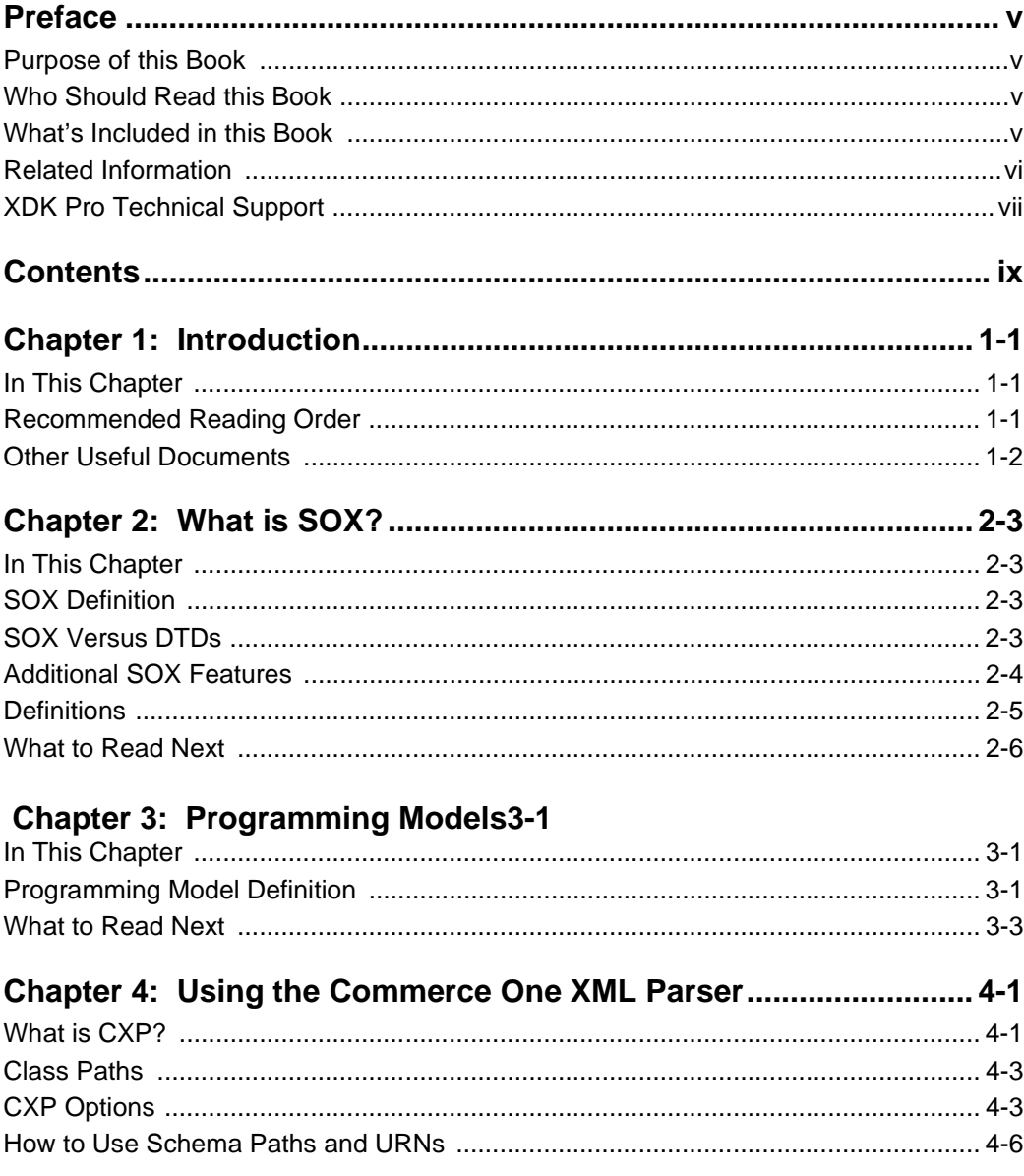

XDK Pro Developer's Guide

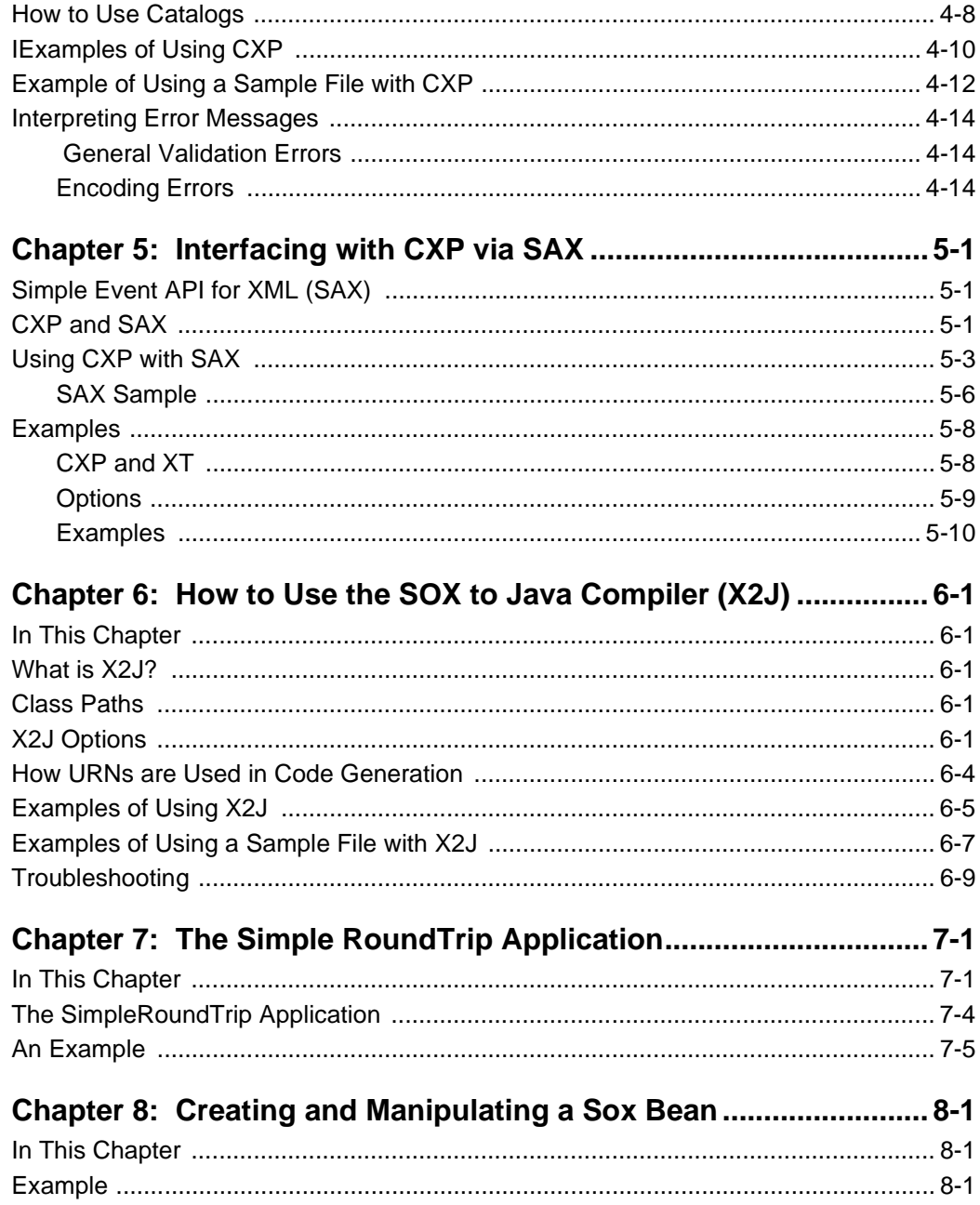

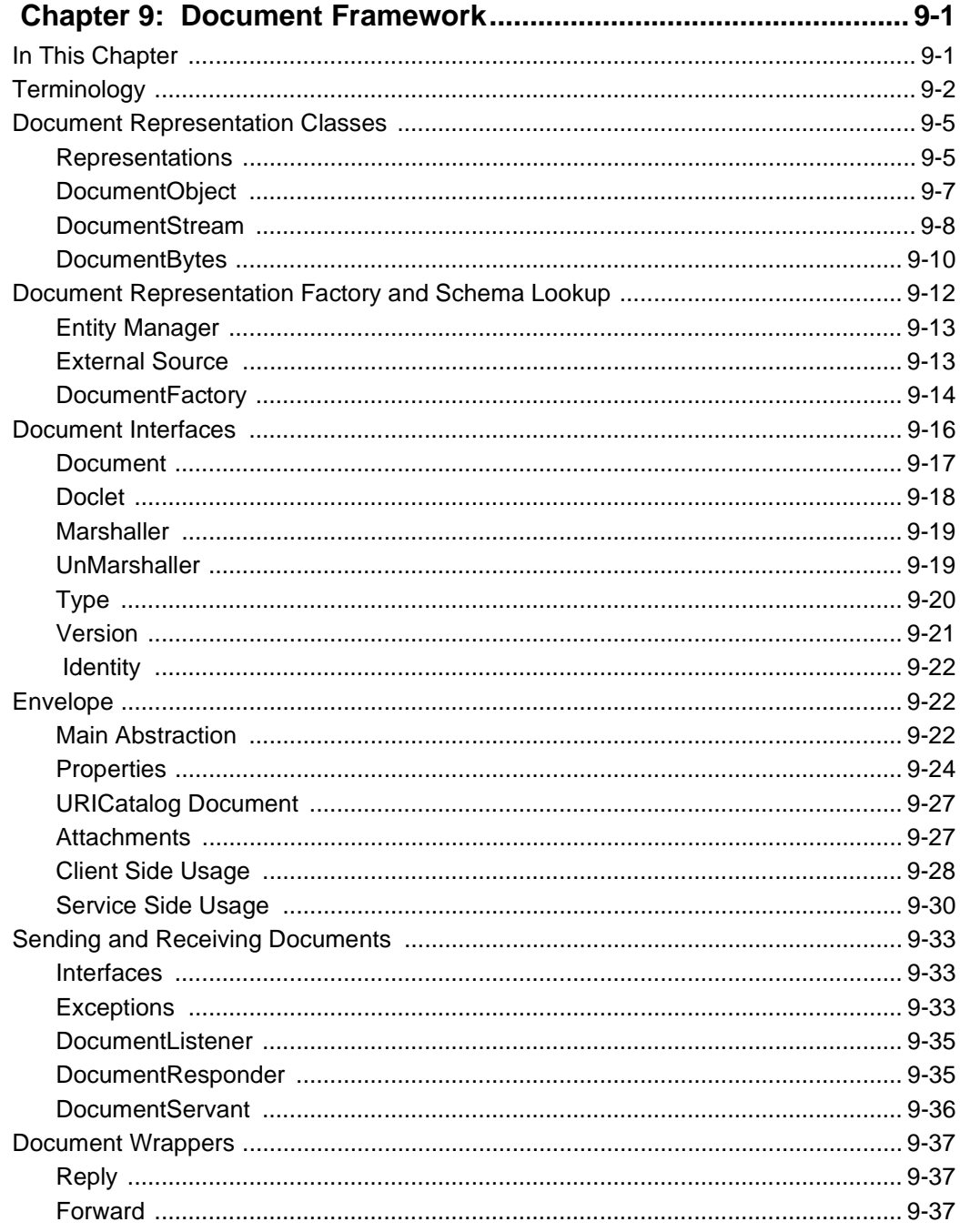

**Contents** 

## <span id="page-12-0"></span>Chapter 1 Introduction

## <span id="page-12-1"></span>In This Chapter

This chapter provides a brief introduction to XDK Pro.

## <span id="page-12-2"></span>Recommended Reading Order

Depending upon your level of expertise with XML and XML Schemas, we recommend the following reading order.

- If you are not familiar with either XML or SOX (Schema for Object-Oriented XML), then you will need to do some background reading on XML before reading this document. See the next section titled, *Other Useful Documents,* for a pointer to documentation on XML.
- If you have XML experience, but do not know SOX, then you should start with Chapter 2, *What Is SOX*, and then read some of the other documents referred to in *Other Useful Documents*, before going on to the remaining chapters in this document.
- If you have XML and SOX experience, and would like to learn more about the SOX beans, then you can go directly to Chapter 3, *Programming Models*.
- If you have XML and SOX experience, and would like to develop applications that use a SOX Validation Parser, refer to Chapter 4, *How to User the Commerce One XML Parser*.

## <span id="page-13-0"></span>Other Useful Documents

Fro more information on XML, read the XML 1.0 Specification located at <http://www.w3.org/TR/PR-xml.html>.

We recommend that you read the document SOXTutorial.pdf, (found on this CD), to learn how to read and write SOX documents. Once you have read this document, you should be well equipped to start writing your own SOX documents.

For a more in-depth knowledge of the syntax and features of SOX, read SOXSpecification.pdf, (also included on this CD).

For more details on how to use SAX, go to:

■ <http://www.megginson.com/SAX/>

and

■ <http://www.megginson.com/SAX/SAX1/>

These sites contain complete descriptions of SAX 1.0 and SAX 2.0.

For more information on XSLT, go to [http://www.xml.com/pub/rg/](http://www.xml.com/pub/rg/XSLT) [XSLT.](http://www.xml.com/pub/rg/XSLT)

For more information on XT and the canonical XML format, see James Clark's web site at<http://www.jclark.com>

## <span id="page-14-0"></span>Chapter 2 What is SOX?

### <span id="page-14-1"></span>In This Chapter

This chapter describes SOX (Schema for Object-Oriented XML).

### <span id="page-14-2"></span>SOX Definition

A schema is a set of rules that defines the structure of a document.

A Document Type Definition (DTD), is a particular type of schema language that is used to define XML documents. Given a schema (or a DTD), you can create instances of XML documents that conform to that schema. You can use the validating parser to automatically check whether an XML instance document conforms to a schema.

 SOX is an XML schema definition language developed by Commerce One to support the use of XML for electronic commerce. We developed SOX because we believe that DTDs are inadequate for the purposes of e-commerce. DTDs are not sufficient to meet the scalability, reliability, and extensibility requirements of a large, distributed, rapidly evolving electronic market place. Also, DTDs are generally considered quite difficult to use. SOX is an easy to use alternative to DTDs, that also supports the needs of any highly decentralized environment (for example the Internet).

## <span id="page-14-3"></span>SOX Versus DTDs

The main features of SOX that support usability and scalability in distributed, e-commerce environments are:

SOX adds to XML the ability to define types for data. SOX supports a set of intrinsic data types and has the ability to support user-defined data types such as ranges of integers. For example, the text value of an element or the value of an attribute can be declared to be an integer, and a conforming SOX validator will check that constraint.

This enhances the safety and reliability of the applications that use the XML instance documents defined according to SOX schemas as opposed to DTDs.

- SOX enhances XML by providing the ability to extend previously defined element types via the use of namespaces and inheritance. In short, it adds object-oriented programming concepts to XML. Although DTDs support parameter entities, which can be used for reusability and extensibility, parameter entities are difficult to use; and they introduce significant risk with respect to the safety and reliability of applications that use the resulting XML document instances.
- SOX encourages reuse of elementtype and datatype definitions via namespaces. This means that the definitions in one schema can reuse the definitions in other schemas by importing these other schemas. Definitions that are generally useful can then be reused and extended any number of times by other schemas. This potentially decreases the amount of definitions needed, and promotes a higher degree of consistency in the way similar data is defined in widely different schemas. In contrast, DTDs do not have namespace support. This is a problem when DTDs are scaled to thousands of marketplaces around the world.

### <span id="page-15-0"></span>Additional SOX Features

Commerce applications must be able to define data types other than strings, for example prices, quantities and dates. From a programming point of view, it would be much easier to be able to treat these pieces of data as strongly typed values such as prices, quantities, dates and so on. The only data type DTDs support in element values is **string**. While it is possible to build specialized mechanisms to allow parties to tell each other the data type through the use of attributes, it is more descriptive and maintainable to describe the appropriate data types in a schema language. In addition it enables a greater amount of validation of the data, as well as facilitating more immediate error catching [XML99].

XML is becoming one of the backbones of electronic commerce. This means that schemas for document types will proliferate. In such a situation, writing a new schema is much less error prone and convenient if we can build upon previously defined element types, and not define everything from scratch. DTD mechanisms to support reuse across

schemas are extremely labor intensive and error prone. Placing support for reuse via the explicit import of namespaces directly in the schema language, with further support in document instances, is safer from a programming point of view and it scales well to a distributed world.

Next, various groups might share a basic document type, but each group will need to customize that document type for their own purposes. Also, as the needs of a market place change, document types will need to be extended or changed. Unfortunately, changing document types implies that the applications that use these document types will have to be updated if they are not to break. To facilitate the de-coupling of changes to document types from the evolution of the applications that use these document types, SOX provides element type extension and versioning mechanisms. For example, an application using a basic purchase order will not break when it is provided with a purchase order that has been customized to handle the needs of the chemicals industry [XML99].

#### <span id="page-16-0"></span>**Definitions**

The rest of the documentation uses the following terminology:

- **Schema** refers to a SOX schema document. A schema defines the element types and data types that can be found in an XML instance of that schema.
- An XML instance document is **valid** if it is well-formed and its contents and structure obey all the rules specified in the schema or DTD it claims to conform to. Generally a validating parser tests a document's validity.
- **SAX** refers to the Simple event API for XML.
- **XT** refers to James Clark's Java implementation of an XSLT processor.

#### <span id="page-17-0"></span>What to Read Next

Now that you have some information on what SOX is, you should get some knowledge about how to use it.

We recommend that you read the document SOXTutorial.pdf, (included on this CD), for a tutorial on reading and writing SOX documents. The tutorial enables you to start writing your own SOX documents.

The sample SOX schemas and XML instances used in the SOXTutorial.pdf document are included in this installation. They are located underneath the sample directory.

For a more in-depth knowledge of the syntax and features of SOX, refer to the document SOXSpecification.pdf, included on this CD.

## <span id="page-18-1"></span><span id="page-18-0"></span>Chapter 3 Programming Models

## <span id="page-18-2"></span>In This Chapter

This chapter describes the X2J programming model including the syntax, semantics, and failure semantics.

## <span id="page-18-3"></span>Programming Model Definition

The term *programming model* refers to the programming interfaces that application developers use to build electronic commerce applications and services that manipulate XML documents. A programming model presents an abstract yet well-defined interface to which applications can be built. In our case, a programming model defines the syntax, semantics, and failure semantics of accessing various parts of a document.

- **Syntax** defines exactly how a particular schema is mapped to classes and operations in a specific programming language.
- **Semantics** define the behavior of the system when calls and operations are performed.
- **Failure semantics** define the conditions under which failures can occur, how they are presented to the application, and the actions an application can take to address a failure.

The characteristics of an application are strongly influenced by the type of programming model that is used. The choice of programming model influences how easy or difficult it is to change an application as new document types are introduced. In some cases we need programming models that allow data to be discovered dynamically. In other cases it is more important to easily extract and insert data of the correct type out of the programmatic representation of a document and thereby ensure a higher-level of safety.

In the XML arena, applications are currently developed using the Document Object Model (DOM) and the Simple Event API for XML (SAX) programming models. The Commerce One XDK Professional software package introduces a new, typed, Java Beans based programming model for XML called X2J. The model enables the development of safer, more robust, but still flexible XML based applications. The X2J programming model is enabled by the SOX XML Schema language discussed in the previous chapter. It is designed to take advantage of Java's object-oriented features to enable extensibility and evolvability for XML based applications.

X2J represents XML schema documents as SOX Beans that are typed Java Bean classes, and XML instance documents as instantiations of these classes. X2J was designed from the perspective of e-commerce, and therefore tries to fulfil the following criteria, which we consider to be of high relevance for e-commerce applications:

- Safe and static checking of how documents are used.
- Safe introduction of extensions.
- **Memory footprint and performance considerations.**
- The ease of use and the support a programming model provides to developers.
- **Flexibility and dynamic discovery of data.**
- **Maintenance and cost of ownership implications.**

The typed X2J programming model consists of both a generic set of classes and interfaces, as well as classes and interfaces that are specific for a particular document type. Document type specific classes and interfaces expose data as being of the type that was defined in the schema. If an attribute was defined as an integer in the schema it will be an integer in the programming model. The process of producing such a programming model requires an XML Schema that has type information.

## <span id="page-20-0"></span>What to Read Next

For a comparison between DOM, SAX, and X2J, and a more detailed overview of X2J, refer to Koistinen et al. [XML99], included in this package.

We recommend that you first read the document BeanTutorial.pdf (found in this package), for a tutorial on reading and using the SOX Beans corresponding to SOX documents.

Next, proceed to Chapter 6, *How to Use the SOX to Java Compiler (X2J).* 

Programming Models

## <span id="page-22-0"></span>Chapter 4 Using the Commerce One XML Parser

### <span id="page-22-1"></span>What is CXP?

CXP is a validating XML 1.0 and SOX 2.0 Parser. You can use it to validate document instances against DTDs that are XML 1.0 compliant, or schemas that are SOX 2.0 compliant. You can also use it to validate schemas against the SOX 2.0 specification. CXP automatically recognizes whether a document instance should be parsed as an XML 1.0 instance of a DTD, a SOX 2.0 schema document, or an XML 1.0 instance of a SOX 2.0 schema. This is determined from the first few lines of the document.

Note that a SOX schema is, in fact, a valid XML 1.0 document itself, conforming to a DTD called schema.dtd. All SOX schemas must conform to this DTD to be valid SOX. If a SOX schema is used as input, CXP will validate the schema against its DTD in addition to doing a SOX-level validation of the schema document. The SOX validation is done to check for those SOX restraints that cannot be checked by merely validating against the DTD.

The following three cases are the use cases for CXP. They are distinguished from each other by the first lines in the document that is parsed.

#### **Validating an XML Instance against a DTD**

If you pass CXP a document that starts with the header below, it is validated as an XML 1.0 document against the DTD specified in example.dtd. The keyword tree in the DOCTYPE declaration is the name of the root element of the instance. The name of the root element and the URL of the DTD may vary from one document to another.

```
<?XML version="1.0">
```

```
<!DOCTYPE tree SYSTEM
```

```
"urn:x-commerceone:document:com:mycompany:xml:example.dtd$1.0">
```
#### **Validating a SOX Schema**

If you pass CXP a SOX schema that starts with the header below, it is validated in two ways. First it will be validated as a valid XML 1.0 document against the DTD specified in schema.dtd. Second, it is validated as a SOX 2.0 schema to ensure that it conforms to the SOX restrictions that the DTD cannot check. The parser determines that the docuemnt is a SOX schema due to the name of the root element being "schema" and the URL being that of schema.dtd. Therefore all SOX schemas will start with this exact doctype tag.

<?XML version="1.0">

```
<!DOCTYPE schema SYSTEM
```
"urn:x-commerceone:document:com:commerceone:xdk:xml:schema.dtd\$1.0">

#### **Validating an XML Instance against a SOX Schema**

If you pass CXP an XML 1.0 instance that starts with the header below, it is validated against the schema CBL.sox as an instance of the SOX 2.0 schema specified in CBL.sox. The schema URL may vary from one document to another.

<?soxtype urn:x-commerceone:document:com:commerceone:CBL:CBL.sox\$1.0?>

#### <span id="page-24-0"></span>Class Paths

It is fine to not have a classpath system variable set when running CXP. The provided scripts for running CXP sets the classpath system variable appropriately.

### <span id="page-24-1"></span>CXP Options

This section assumes that you have installed XDK in the default location. You should run CXP with the provided script. On Windows, this script is named cxp.bat and is located in c:\commerceone\xdkpro. On Solaris this script is named cxp.sh and is located in /opt/CMRCxdkp.

Running CXP with no options presents usage information on the screen:

```
cxp.INFO: Usage is 
"cxp [-p schema path][-c catalog-system-id]
[-o output file][-n parse n times][-enc encoding] 
[-novalid no validation][-e parse entity][-t timing info] 
[-v verbose output][-g canonical form]
[-help help screen] [-f accept files][Document(s): document list]"
```
#### The following table describes the CXP options

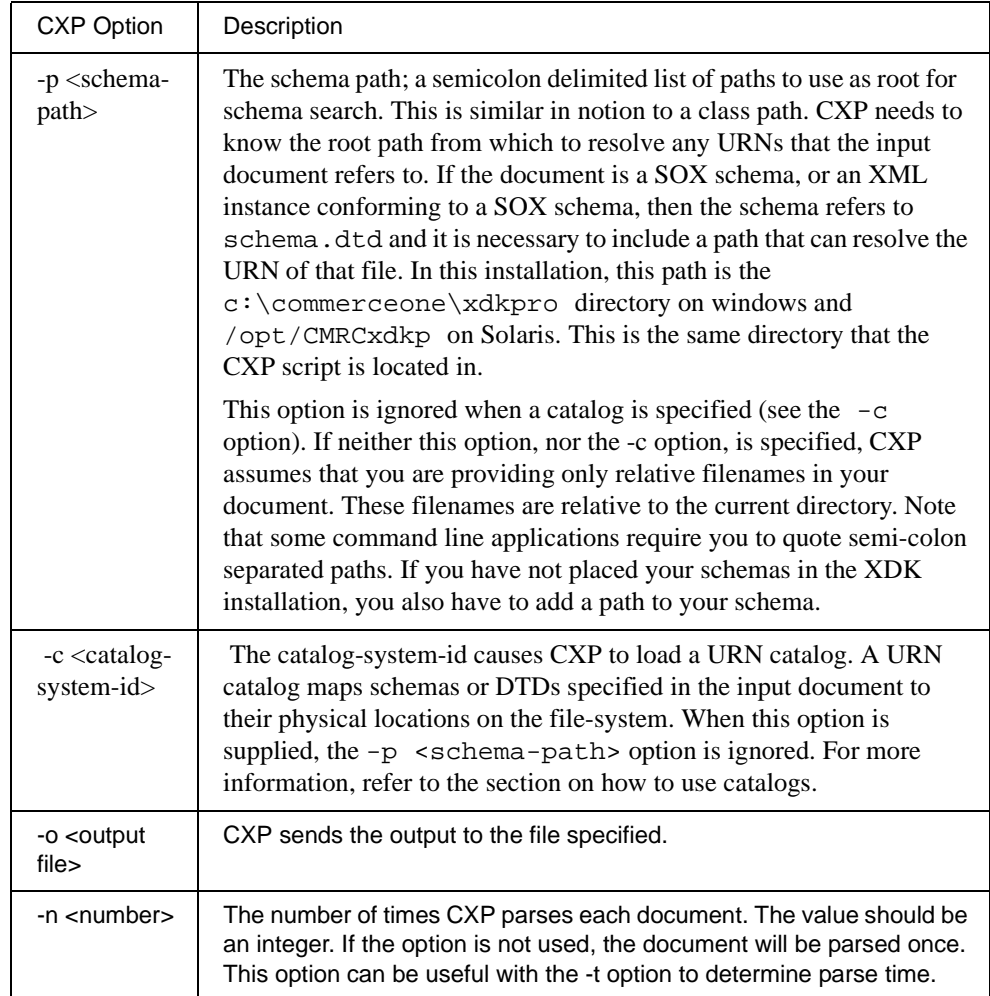

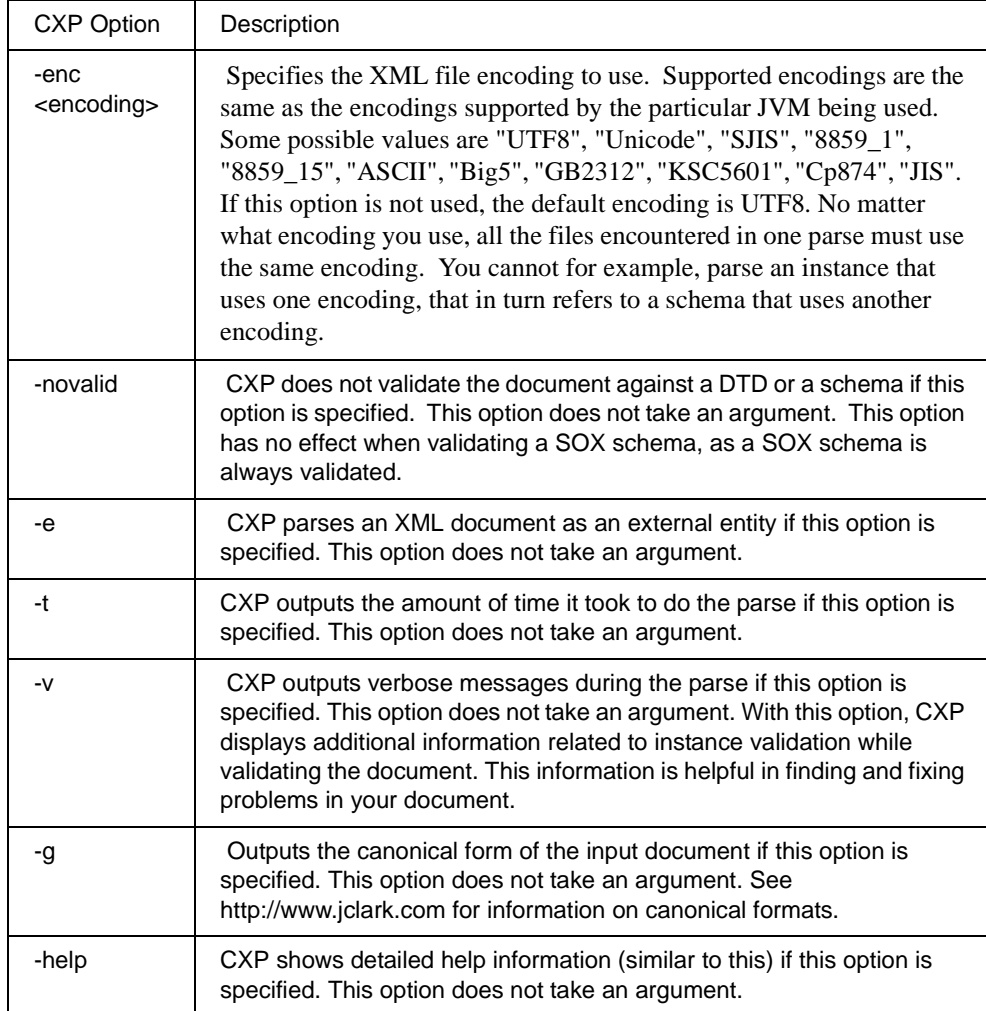

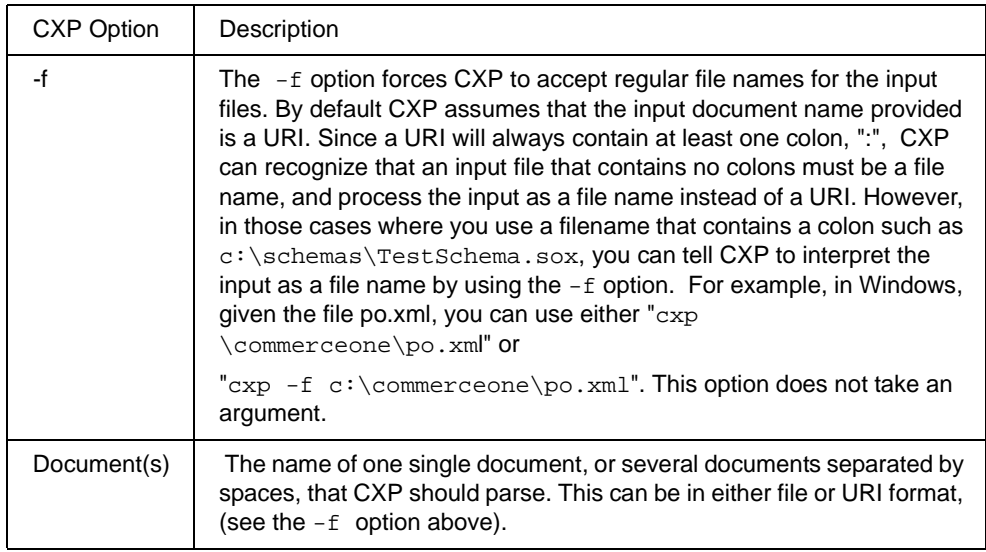

#### <span id="page-27-0"></span>How to Use Schema Paths and URNs

As discussed previously, an XML instance of a SOX 2.0 schema always starts with a soxtype declaration. The soxtype declaration contains the URI of the schema to which the instance document claims to conform. CXP is able to automatically locate a schema from a URI, as long as you follow a strict formula for the URI, in the shape of a Commerce One format URN. The same URN format is used for namespace imports.

In the following example, let us assume that the schema is contained in a file sample.sox. Since the Commerce One implementation uses the URI of the schema to determine the physical location of the schema, a strict formula has to be followed in constructing the URI if the schema is to be located and used by CXP:

**1.** The URI must always start with

"urn:x-commerceone:document:".

 This part specifies that the Commerce One specific scheme for the mapping, and must be used verbatim in order for the mapping to function properly.

**2.** The part after the scheme states the directory hierarchy in which the file is located. In this example the remaining portion of the URI will be sample:xdk:sox:sample.sox\$1.0. The portion of the

URI before sample.sox is a representation of a partial path to the file sample.sox, with the file separator replaced by colons. This path is followed by the name of the schema file, in this case sample.sox, and then the version token. The version token in this release must always be 1.0, as versions are not yet supported.

- **3.** Determine what the root of your schema tree is on your file system. This is a location in the file hierarchy underneath which all your schemas are located. The root is the same as the argument to the -p option explained in the section titled *CXP Options* earlier in this chapter. The root is represented as (ROOT) in this example.
- **4.** Exactly underneath the root, the path to the schema file in this example has to start with "sample\xdk\sox\". Notice that the part of the path following the root is exactly the same as the URN fragment specified in step 3, up to the file name sample.sox, with the colons replaced by file separators.
- **5.** Next, the version is reflected in the path to the schema by an extra directory level: n1\_0. This directory is the last directory in the path, and the schema is located in this directory. The schema must be physically located in a directory representing the version. The version is modified before being used in the path, by adding an "n" before the version, and substituting the period, ".", with an underscore, "\_". Version 1.0 therefore becomes "n1 $_0$ " in the physical path of the file. Thus, the file sample.sox is located in the directory "(ROOT)\sample\xdk\sox\n1\_0".
- **6.** The complete physical path to the file represented by the URN urn:x-commerceone:document:sample: xdk:sox:sample.sox\$1.0 is therefore: (ROOT)\sample\xdk\sox\n1\_0\sample.sox

To use the above-described URN mechanism to allow CXP to locate schemas you need to give CXP the (ROOT) directory. This directory is given to CXP as the value for the schemapath option -p.

#### <span id="page-29-0"></span>How to Use Catalogs

If you do not want to use the URN mapping mechanism described in the previous section in your SOX schemas and XML document instances, you can instead use catalogs to locate the necessary schemas or DTDs. A catalog is a valid XML document that maps the URN of a schema or a DTD to a physical location on your file system. When a catalog file is provided, CXP will use this catalog to search for the schemas or DTDs specified in the input document. If no mapping is found between the URN and a physical file, CXP will display an error message saying that the SOX schema or DTD could not be loaded.

For example, if you want to create an XML instance of a SOX schema sample.xml and you don't want to use the URN mapping mechanism, you can use the following header instead:

<?soxtype urn:sample.sox?>

Note that CXP requires the mapped URI to start with "urn:".

In order for CXP to successfully locate the schema referred to in the soxtype declaration, you need to create a catalog file, for example catalogs.xml, that maps urn:sample.sox to a physical location. The following is a sample catalogs.xml file.

```
<?xml version="1.0"?>
<catalog>
```

```
 <map uri="urn:sample.sox" to="/sample/xdk/sox/n1_0"/>
```

```
</catalog>
```
The file names that you map to, must use forward slashes as file separators.

Note that the URI used in the catalog has to exactly match the one found in the soxtype declaration.

Also note that if the URN that you are mapping to in the catalog is a filename, it must not contain any colons. If any colons are present, then CXP will assume that the filename is a URI. If you need to have a colon

in your filename, such as in the case of mapping to a file on a different drive, then the filename must start with "file:///" in order for it to be a valid URI on your local system.

Now you can parse sample.xml from your command line for NT as follows.

```
cxp -c catalogs.xml sample.xml
```
Parse sample.xml from your command line for Solaris, as follows.

./cxp.sh -c catalogs.xml sample.xml

```
CXP will now expect to find
 sample.sox in \sample\xdk\sox\n1_0
```
Be sure to use an identical URI in both the XML instance and the SOX schema that it is an instance of. For example, the schema start tag of the sample.sox document must look like this:

<schema uri="urn:sample.sox">

Otherwise, even if you map the URI in the catalog file, you will still get an error message.

A catalog can also include other catalogs, by using the include element:

```
<?xml version="1.0"?>
<catalog>
     <include location="/commerceone/catalogs/other_catalog.xml">
</catalog>
```
This catalog now includes the other\_catalog.xml catalog file. This enables multiple catalogs to be used in one parsing. In the case of a relative filename, the filename specified in the location attribute is relative to the location of the catalog in which it is included.

### <span id="page-31-0"></span>IExamples of Using CXP

Let's assume that the sample document below is located at c:\testdocs\langstring.xml on windows and /testdocs/langstring.xml on Solaris. Let's assume that its schema is located at c:\mywork\com\mycompany\lang\n1\_0\LangString.sox on Windows, and /mywork/com/mycompany/lang/n1\_0/

```
LangString.sox on Solaris.
```

```
<?soxtype
```

```
"urn:x-commerceone:document:com:mycompany:lang:LangString.sox$1.0"?> 
<LangString Lang="EN"></LangString>
```
Here are some examples of how to use some of the CXP command line options:

**Example 1** (Windows):

cxp -p \mywork \testdocs\langstring.xml

**Example 1** (Solaris)

./cxp.sh /mywork /testdocs/langstring.xml

This is the simplest way to parse the document on the command line. CXP will search for com\mycompany\lang\n1\_0\LangString.sox starting at the \mywork directory.

**Example 2** (Windows):

cxp -p \mywork -n 2 -t \testdocs\langstring.xml

**Example 2** (Solaris)

./cxp.sh -p /mywork -n 2 -t /testdocs/lanstring.xml

CXP will parse this document twice and output the timing information on your screen:

5077 10 2543.0 / 10.0

This means that parsing the document took 5077 milliseconds in the first iteration and 10 milliseconds in the second iteration. The average time for an iteration was 2543 milliseconds. Excluding the first iteration, the average time for an iteration was 10 milliseconds. The reason the parse was so much faster on the second run is that the schema is cached on the first run and reused on the second.

**Example 3** (Windows)::

cxp -p \mywork -novalid -g -o LangString.out \testdocs\langstring.xml

**Example 3** (Solaris):

```
./cxp.sh -p /mywork -novalid -g -o LangString.out 
/testdocs/langstring.xml
```
CXP will bypass the validation against the SOX schema and only verify the well-formedness of the XML document, generate a canonical form, and save it to the file LangString.out.

**Example 4** (Windows):

```
cxp -v -p \mywork \testdocs\LangString.xml
```
**Example 4** (Solaris)

./cxp.sh -v -p /mywork /testdocs/LangString.xml

This will give you verbose information about the parse. Here is some sample output:

```
cxp.INFO:ns="urn:x-commerceone:document:com:mycompany:lang:
LangString.sox$1.0"ordinal="1" 
cxp.INFO: Element: soxtype:1[LangString:1] 
cxp.INFO: Attribute group: LangString:1[Lang?]
```
cxp.INFO:ns="urn:x-c..." ordinal="1" says that the parser has recognized a new namespace which it will refer to by number 1 from now on.

cxp.INFO: Element: soxtype:1[LangString:1] is the representation of a content model for the document itself. ": 1" indicates that the definition belongs to namespace 1. This content model says that the document can have a root tag of "LangString".

Attribute group: LangString:1[Lang?]cxp.Info says that the "LangString" element has an optional attribute "Lang".

#### <span id="page-33-0"></span>Example of Using a Sample File with CXP

In this distribution we have included several sample SOX 2.0 schemas and XML instances of those schemas. The sample SOX schemas are located in (for Windows):

C:\commerceone\xdkpro\sample\xdk\sox\n1\_0

or (for Solaris):

/opt/CMRCxdkp/sample/xdk/sox/n1\_0

The sample instances of these schemas, are located in several directories under (for Windows):

C:\commerceone\xdkpro\sample\xdk\instances\

and under (for Solaris):

/opt/CMRCxdkp/sample/xdk/instances/

For example, corresponding to the SOX schema file (for Windows):

C:\commerceone\xdkpro\xdk\sample\xdk\sox\n1\_0\Film.sox,

and for Solaris::

/opt/CMRCxdkp/sample/xdk/sox/n1\_0/Film.sox

There is an XML instance document (for Windows):

C:\commerceone\xdkpro\sample\xdk\instances\basic\Film.xml

and for Solaris:

/opt/CMRCxdkp/sample/xdk/instances/basic/Film.xml

To validate Film.xml against the schema to which it conforms, go to the directory:\commerceone\xdkpro, and type the following on the command line (for Windows):

cxp -p \commerceone\xdkpro\ sample\xdk\instances\basic\Film.xml

For Unix, go to the directory: /opt/CMRCxdkp/xdk, and type the following on thetype:

```
./cxp.sh -p /opt/CMRCxdkp
sample/xdk sample/xdk/instances/basic/Film.xml
```
XDK Pro Developer's Guide 4-13

#### <span id="page-35-0"></span>Interpreting Error Messages

This section describes general validation errors and encoding errors.

#### <span id="page-35-1"></span> **General Validation Errors**

Given the following error message:

<ERROR creator="Validation">file:///TEMP/langstring.xml:2:23: Value specified for enum "LangCode" is not one of the legal enumerated values: must be one of "AA, AB, AF, AM, AR, AN"</ERROR>

> The creator="Validation" part designates which part of the parsing process is generating the message. "Validation" indicates that the parser is generating a validation error while parsing the actual document instance.

Other common creators are:

- creator="AST": Errors generated from parsing the schema pertaining to the referential integrity of the schema. This tells the parser whether all the types used were actually defined properly.
- creator="CXP Lexer": Low level errors generated by the XML lexer. These can occur in both schemas and documents and usually pertain to problems with IO, invalid encodings or general syntax errors.
- creator="CXP Parser": These errors come from the XML parser section of CXP and relate to well-formedness of XML documents. See the XML 1.0 specification for a more thorough explanation of the difference between well-formed and valid.

The parser may also generate <WARNING>, <FATAL>, <CRITICAL>, <INFO>, or

<STATUS> messages with the same format. The file:///TEMP/ langstring.xml:2:23: part of the message informs you that the error occurred at line 2 column 23 in the file langstring.xml.

#### <span id="page-35-2"></span>**Encoding Errors**

When the parser reports an error such as:
Invalid character number....

or

problem with IO or possible invalid character for current encoding: Missing byte-order mark

it usually means that the parser is using an inappropriate encoding. By default, CXP expects all XML files to be in UTF8 (which is backward compatible with 7-bit ASCII). If you want to process documents with a

 different encoding, such as UTF16 or 8-bit Latin, you must use the -enc <encoding> option. If you want to parse a Unicode document, you need to make sure that your document has the appropriate byte-order mark for your system; otherwise CXP is not able to process it correctly.

*Note* ..........All input files must use the same encoding. CXP cannot dynamically switch encoding schemes while processing.

Using the Commerce One XML Parser

# Chapter 5 Interfacing with CXP via SAX

## Simple Event API for XML (SAX)

SAX is a public interface that a developer can use to gain access to CXP. SAX is an event API, which means that the parser serializes the instance document into a series of events, each corresponding to some significant logical or physical element in the document. For example: startDocument, endDocument, startElement, endElement, and characters are some of the supported events.

 A SAX application connects to an XML parser through a SAX driver. A driver is a class made available by the parser. It implements some or all of SAX APIs.

 A SAX application handles the SAX events produced by the parser in the handlers defined in the SAX specification. A handler is a class that implements a SAX handler interface such a Document Handler, ErrorHandler, or DTDHandler.

James Clark's XSL processor XT is an example of such an application. XT is provided in the XDK.

There are two versions of SAX: 1.0 and 2.0.

- SAX 1.0 provides the functionality for instantiating the parser, parsing the instance documents and receiving basic document, error and DTD events.
- SAX 2.0 includes all the SAX 1.0 functionality, defines methods for configuring the parser, and provides more elaborate DTD events. A parser is free to implement any or none of SAX 2.0 features.

## CXP and SAX

CXP implements most of SAX 1.0 and some of SAX 2.0. The SAX 1.0 features that it does not implement are:

- Parser.setLocale()
- **DTDHandler** events
- **EntityResolver events**

CXP implements the SAX 2.0 Configurable interface. This interface allows a user to set parser features and properties. The provided methods are setFeature and getFeature, and setProperty and getProperty.

Each of the set methods takes two parameters: the name of the feature/ property (which is in the form of a URL), and the value of the feature/ property. The names of all the features and properties are defined in the java interface com.commerceone.xdk.standards.sax.SAX20Strings which can be found in the XDK API java doc.

The feature that can be set/get in the CXP SAX implementation are:

**Validation**. The name of this feature is "http://xml.org/sax/features/validation". This name is defined in SAX20Strings as the constant SAX20\_VALIDATION\_FEATURE. The associated value is of type boolean, and turns validation on or off for the CXP parser. A value of true turns validation on, a value of false turns validation off.

The properties that can be **set** are:

- **Schema path**. The name of this feature is "http://commerceone.com/sax/properties/schemapath". This name is defined in SAX20Strings as the constant COMMERCEONE\_SCHEMAPATH\_PROPERTY. The associated value is of type String. It sets the schema path the parser uses to locate schemas from URN's See the -p option for the CXP parser for more information.
- **Catalog**. The name of this feature is "http://commerceone.com/sax/properties/catalog". This name is defined in SAX20Strings as the constant COMMERCEONE\_CATALOG\_PROPERTY. The associated value is of type String. It sets the catalog file the parser uses to locate schemas from URN's See the -c option for the CXP parser for more information.

 **Catalogs**. This enables you to specify more than one catalog file. The name of this feature is "http://commerceone.com/sax/properties/catalogs". This name is defined in SAX20Strings as the constant COMMERCEONE\_CATALOGS\_PROPERTY. The associated value is of type Vector, populated with Strings. It sets the catalog URIs used by the parser.

The CXP classes that implement the SAX drivers are SAX10Driver and SAX20Driver. They are in the package com.commerceone.xdk.standards.sax.

SAX10Driver implements SAX 1.0. Since it does not provide configuration capabilities, there is no way to set the validation mode (which is off by default) on the parser.

In order to run CXP in validating mode (which is how one takes advantage of all the advanced CXP capabilities) SAX20Driver has to be used.

### Using CXP with SAX

The following steps describe how an application can use CXP with SAX.

**1.** The following import statement must be present in your code:

```
import org.xml.sax.*;
import com.commerceone.xdk.standards.sax; 
import com.commerceone.xdk.standards.sax.SAX20Driver; 
import com.commerceone.xdk.standards.sax.SAX20Strings;
```
**2.** Implement the handler interfaces in one or more handler classes. One possibility is to extend HandlerBase, a SAX standard helper class that implements all the handler interfaces and provides default behavior (does nothing) for all the methods. You can then implement the methods that are relevant for your implementation

.

```
class AllHandler extends HandlerBase
   {
     public void startDocument()
       throws SAXException
\{ // handle the startDocument event 
     }
     public void endDocument()
       throws SAXException
     {
        // handle the endDocument event
     }
     public void startElement(String name, AttributeList atts) 
        throws SAXException
\{ // handle the startElement event
     }
    public void endElement(String name)throws SAXException
     {
       // handle the endElementEvent
     }
}
```
**3.** To instantiate the parser, put one of the following statements in your code:

```
org.xml.sax.Parser parser = new 
com.commerceone.xdk.standards.sax.SAX10Driver();
```
or

```
org.xml.sax.Parser parser = new 
com.commerceone.xdk.standards.sax.SAX20Driver();
```
**4.** To set the handlers, use the following:\

```
// create one or more handler objects
AllHandler handler = new AllHandler();
// set the relevant handlers
parser.setDocumentHandler( handler );
parser.setErrorHandler( handler );
```
**5.** To set features/properties in SAX20Driver, use the following:

```
// cast the parser to Configurable
org.xml.sax.Configurable configurable =(org.xml.sax.Configurable)parser;
// set validating mode
boolean validation = true;
configurable.setFeature( SAX20_VALIDATION_FEATURE, validation );
// getting the current validation mode
validation = configurable.getFeature( SAX_VALIDATION_FEATURE );
// set schema path
String path = "/commerceone/xdk/xml/myschemas";
configurable.setProperty( COMMERCEONE_SCHEMAPATH_PROPERTY, path );
// setting the catalog property
String catalog = "file:///d:/mycatalogs/catalog.xml";
configurable.setProperty( COMMERCEONE_CATALOG_PROPERTY, catalog );
catalogs is a vector of strings that are catalog filenames.
Vector catalogs = new Vector();
catalogs.addElement("http://www.commerceone.com/catalogs/cat.xml");
catalogs.addElement("file:///myschemas/samplecatalog.xml");
catalogs.addElement("file:///d:/test/testcat.xml");
configurable.setProperty( COMMERCEONE_CATALOGS_PROPERTY, catalogs );
```
**6.** Start the parsing of a SOX or XML instance document as follows:

```
String systemId = "file:///commerceone/xdk/samples/sample.xml";
parser.parse(systemId);
```
**7.** At this point in the processing, events start to arrive at the registered handlers.

It is also possible to parse an org.xml.sax.InputSource instance, that can be instantiated with either a System ID, a java.io.Reader object or a java.io.InputStream object. In order for this to work, a System ID has to be set on the InputSource object. Once the InputSource object has been created, this can be done with a call to the method InputSource.setSystemId().The system ID provided is necessary for CXP to work, and is used as a working path for the source. The System ID will be used as a base for any relative file names that are encountered.

#### **SAX Sample**

A functional SAX sample can be found in the file C:\commerceone\xdk\sample\apps\SAXTest.java. on Windows and /opt/CMRCxdxp/sample/apps/SAXtest.java on Solaris.

This sample is intended as:

- an example of how SAX can be used,
- a possible starting point in developing a SAX application with CXP, and
- a debugging utility that sends the contents of the DocumentHandler events to the console while parsing a document.

This sample does the following:

- Instantiates a parser (either the default parser or the one specified on the command line).
- Sets a number of parser features, according to what the user specifies on the command line.
- Attaches a document and an error handler to the parser.
- Starts parsing the XML document.
- Receives the events generated by the parser during the parse.
- Prints a representation of the document to the screen.

Note that for the sample to work, you must both compile the SAXTest.java file and set your local classpath to point to the compiled SAXTest class as well as the jar files that reside in the lib directory of this installation.

This sample can also be connected to any SAX-supporting XML parser and it can be used either from the command line or as part of another package. The command line usage is:

javac SAXTest <options> <instance URI>

The options to SAXTest are:

-p:<schema\_path> sets the schema path. The value should be a directory name. This option has the same functionality as CXP's -p option (Section 3.3).

-c:<catalog> sets the catalog URI. The required format is a URI or a file name.

-e:<encoding> Sets the encoding that should be assumed while parsing.

-v turns on validation. By default, the sample application sets the parser in non-validating mode.

-f sets the force file mode to on. By default force file is off.

instance URI The XML or SOX instance document to parse. The required format is a URI or a file name.

When the  $-v$  option is not used, the  $-p$  and  $-c$  parameters are ignored. In validating mode (with option -v), use one of either  $-p$  or c, but not both. If you specify both  $-p$  and  $-c$ ,  $-p$  is ignored.

### Examples

The following examples assume that you are using the Sun VM java.

```
java SAXTest file:///testdoc.xml
java SAXTest -p:/schemas;/commerceone/xdk 
/testdoc.xml
java SAXTest -c:/catalogs/catalog.cat -v 
/testdoc.xml
```
The CXP SAX driver is used by default, but this sample can be connected to a different parser that supports SAX. To do this, set the system variable "org.xml.sax.parser" to the class that implements the SAX10 driver.

java -Dorg.xml.sax.parser=com.xyz.Parser SAXTest testdoc.xml

If you use another parser (as shown above), only the non-validating mode is supported, since other parsers do not necessarily implement the SAX 2.0 interfaces to configure the parser. Even if they do, they do not have the same property and features names.

#### **CXP and XT**

XT also constitutes an example of a SAX application. It is available in source code format, and has been used and tested with many SAX parsers.

James Clark's XSL processor, XT version 11051999, is installed as part of the CXP package. XT can be plugged into any parser that supports SAX 1.0. It can be used with CXP practically without any modification, when the parser is run in non-validating mode.

If validation is desired, some changes are necessary to allow configuring the parser. We provide a class called com.commerceone.xdk.standards.xsl.XSL that connects CXP with XT. We also provide a command line utility cxsl.bat in the C:\comerceone\xdkpro directory on Windows and the /opt/CMRCxdkp directory on Solaris, that you can use to run this class.

java com.commerceone.xdk.standards.xsl.XSL -p <schema\_path> -c <catalog\_file> -novalid <xml\_file.xml> <xsl\_file.xsl> <out\_file>

*Note* ..........In the current implementation, neither the XSL class, nor the command line tool supports XSL include statements.

#### **Options**

The supported options are:

-p <schema\_path> - sets the schema path. The value should be a directory name. This option has the same functionality as CXP's -p option (Chapter 4.)

-c <catalog\_file> - sets the catalog. This argument must be in filename format.

-novalid - sets the parser to non-validating mode (validation is on by default)

<xml\_file.xml> - The XML file to use. This argument must be in filename format.

<xsl\_file.xsl> - The XSL file to use. This argument must be in filename format.

<out\_file> - A file to print the output to, instead of the screen. This argument must be in filename format.

#### **Examples**

In order for the following examples to work, you have to set the class path either as an system environment variable or on the command line, to include the sample class, as well as all the jar files contained in C:\comerceone\xdkpro\lib directory for Windows and the /opt/CMRCxdkp/lib directory on Solaris. A batch file, cxsl.bat for Windows and cxsl.sh for Solaris that contains the class path as well as the command line is provided as a more convenient way of running the class XSL. XT can also be used as part of another application, through its published interfaces.

The following example is the Windows version:

```
java com.commerceone.xdk.standards.xsl.XSL 
\xml\file.xml \xml\file.xsl
 java com.commerceone.xdk.standards.xsl.XSL 
 -p \schemas\myschemas \myfiles\file.xml
 \myfiles\file.xsl
 java com.commerceone.xdk.standards.xsl.XSL 
 -c \catalogs\catalog.cat \myfiles\file.xml 
 \myfiles\file.xsl
```
The following example is a Solaris version:

```
java com.commerceone.xdk.standards.xsl.XSL /xml/
file.xml /xml/file.xsl
 java com.commerceone.xdk.standards.xsl.XSL 
 -p /schemas/myschemas /myfiles/file.xsl
 java com.commerceone.xdk.standards.xsl.XSL 
 -p /schemas/myschemas/ /myfiles/file.xml 
 /myfiles/file.xsl
```
# Chapter 6 How to Use the SOX to Java Compiler (X2J)

## In This Chapter

This chapter describes how to use the SOX to Java Compiler.

## What is X2J?

X2J is a SOX 2.0 to Java translator. It is used to map SOX 2.0 compliant XML Schemas to Java code. It can also be used to validate SOX 2.0 schemas.

## Class Paths

You do not need to have a classpath system variable set when running X2J. The provided script for running X2J sets the classpath system variable appropriately.

## X2J Options

X2J should be run with the provided script,  $x2j$ . bat for Windows and x2j.sh for Solaris, that resides in the C:\commerceone\xdkpro directory on windows and /opt/CMRCxdkp directory on Solaris. Running X2J with no options presents usage information on the screen:

```
X2J.INFO: Usage is X2J [-emit emit code ] 
[-v verbose ][-help help screen ]
[-? usage ][-enc XML File encoding ][-p schema path ]
[-d Root Directory for generated code ]
[-f accept files ]
[schema: SOX schema file ]
```
The X2J options are:

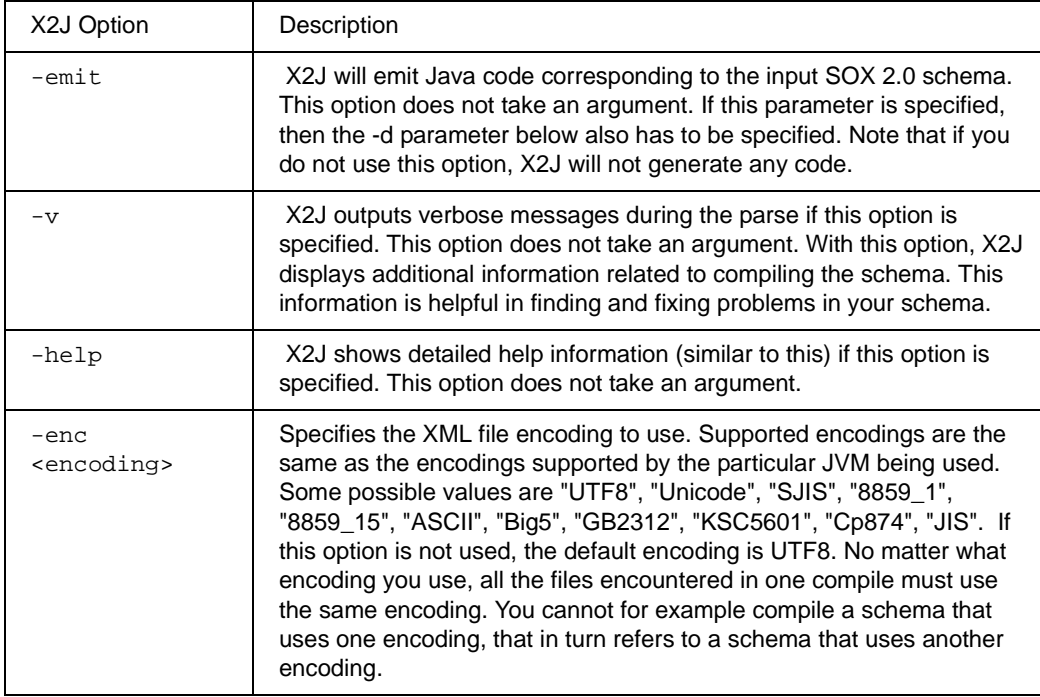

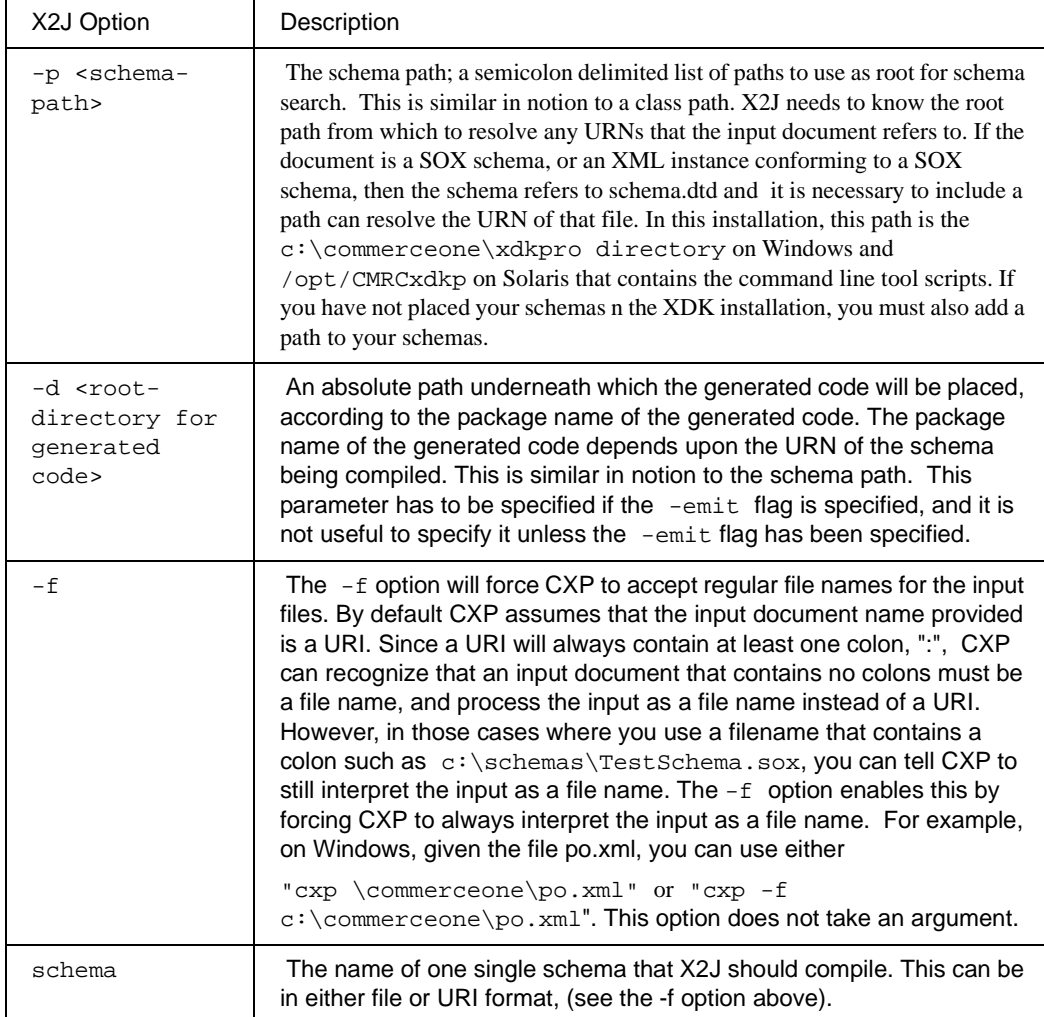

### How URNs are Used in Code Generation

A detailed discussion of the mapping between URNs and schema locations is provided in the section titled *CXP Options* in Chapter 4.. It describes how our software uses the schema path in conjunction with the schema or DTD URN, to locate the corresponding DTD and/or schema files. In this section, we focus on how the schema URN is used, in conjunction with the root directory for the generated code specified by the -d option, to determine the directory path where the Java files will be generated.

In the following example, let us assume that the schema is contained in the file sample.sox. The Commerce One implementation uses the URN of the schema to determine both the physical location of the schema, and the package name of the Java code corresponding to the schema. In this example the URN of sample.sox is:

urn:x-commerceone:document:sample:xdk:sox:sample.sox\$1.0

The root of the generated code is  $$ **ROOT DIRECTORY**$ . This is what is provided with the argument to the -d option to X2J.

**1.** Recall that the URN always starts with

"urn:x-commerceone:document:". This part specifies the scheme for the mapping, and does not map to anything in the path to the generated code.

- **2.** The "\$1.0" token at the end of the URI indicates the schema version. The version token in this release is always "\$1.0" and does not currently map to anything in the path to generated code.
- **3.** The remaining portion of the URN,
- sample:xdk:sox:sample.sox, is used to create the package name of the generated code, and maps to the location of the generated code. For the path the colons are replaced with file separators, and the period, '' in sample. sox is replaced by an underscore. The resulting path is sample\xdk\sox\sample\_sox. For the package name the colons are replaced with periods, ".", and the period, '.' in sample.sox is replaced by an underscore. The resulting package name is sample.xdk.sox.sample\_sox.

**4.** The root of the generated code tree on your file system is here represented as <ROOT DIRECTORY>. This is the path specified with the -d option to X2J. Combining this with the path generated above, the location of the generated code on your file system will be "<ROOT DIRECTORY>\sample\xdk\sox\sample\_sox".

## Examples of Using X2J

Let's assume that the sample schema below is located at c:\mywork\com\mycompany\lang\n1.0\LangString.sox for windows or /mywork/com/mycompany/lang/n1.0/LangString.sox for Solaris.

```
<?xml version="1.0"?>
```

```
<!DOCTYPE schema SYSTEM 
"urn:x-commerceone:document:com:commerceone:xdk:xml:schema.dtd$1.0">
<schema uri=
"urn:x-urn:x-commerceone:document:com:mycompany:lang:LangString$1.0
<elementtype name="LangString">
       <empty/>
       <attdef name="Lang" datatype="string">
              <required/>
       </attdef>
</elementtype>
```
</schema>

Here are some examples of how to use some of the X2J command line options:

#### **Example 1 for Windows:**

```
x2j -p \commerceone\xdkpro 
\mywork\com\mycompany\lang\n1_0\LangString.sox
```
#### **Example 1 for Solairs:**

./x2j.sh -p /opt/CMRCxdkp /mywork/com/mycompany/lang/n1\_0/LangString.sox

This is the simplest use of X2J. It has the effect of validating the schema LangString.sox.

#### **Example 2 for Windows:**

x2j -p \commerceone\xdkpro\ -d \soxbeans -emit \mywork\com\mycompany\lang\n1\_0\LangString.sox

#### **Example 2 for Solaris:**

```
./x2j.sh -p /opt/CMRCxdkp/ -d /soxbeans -emit 
/mywork/com/mycompany/lang/n1_0/LangString.sox
```
X2J validates the schema LangString.sox, and emits corresponding Java code as specified by the SOX to Java mapping. The emitted code has the package name com.mycompany.lang.LangString\_sox, as per the schema URI. For more details on the schema URI to Java package mapping, see the Bean Tutorial included in this software package. Finally, the emitted code is placed in the directory \soxbeans\com\mycompany\lang\LangString\_Sox for Windows or in the directory /soxbeans/com/mycompany/lang/LangString\_Sox for Solaris. This is a result of combining the generated bean root

directory as specified with the -d option, and the package name of the generated code.

### Examples of Using a Sample File with X2J

In this distribution we have included several sample SOX 2.0 schemas. The sample SOX schemas are located in c:\commerceone\xdk\sample\xdk\sox\n1\_0 for Windows or /opt/CMRCxdkp/sample/xdk/sox/n1\_0 for Solaris. To compile the SOX schema file Film.sox, go to the sample directory C:\commerceone\xdkpro for Windows or /opt/CMRCxdkp for Solaris and type the following on the command line (for Windows)::

x2j.bat -p \commerceone\xdk -d \soxbeans -emit sample\xdk\sox\n1\_0\Film.sox

or for Soalris:

```
./x2j.sh -p /opt/CMRCxdkp -d /soxbeans -emit 
sample/xdk/sox/n1_0/Film.sox
```
## Compiling SOX Beans

When generating the Sox Beans from a SOX schema, a Java package will be generated as described in the previous section.

To compile the sox beans, use any java compiler, and in the directory containing the beans, compile all the generated java files. This can easily be done by running any java compiler in the directory where the beans were generated, specifying the file to compile to be \*.java:

In Windows:

javac -d /commerceone/xdkpro/classes \*.java

In Solaris::

javac -d \commerceone\xdkpro\classes \*.java

The above example will compile all the java files in the current directory, and place the compiled classes, in the directory /commerceone/xdkpro/classes.

Keep in mind that you need to set the classpath to contain the XDK jar files as well as a path to the generated beans (which is the directory specified with the -d option to x2j) in your classpath. Either set it in the system, or as an option to the compiler when compiling the beans. The XDK jar files can be found in C:\commerceone\xdkpro\lib on Windows and /opt/CMRCxdkp/lib on Solaris.

Also keep in mind that if your schema imports a second namespace, you need to generate the Sox beans generated from that namespace first, before you can compile the beans emitted from your current schema. The classpath provided to the java compiler must include a path to the beans generated from the imported namespace. For example, the sample schema House.sox imports a different namespace Rooms:

```
<schema uri="urn:x-commerceone:document:sample:xdk:sox:House.sox$1.0">
<namespace prefix="room" 
namespace="urn:x-commerceone:document:sample:xdk:sox:Rooms.sox$1.0"/>
```
In order for the Java Beans generated from House to compile, you need to first compile the Java Beans generated from Rooms.sox, and then include a path to the Rooms.sox beans in the classpath when compiling the beans from House.sox.

## Troubleshooting

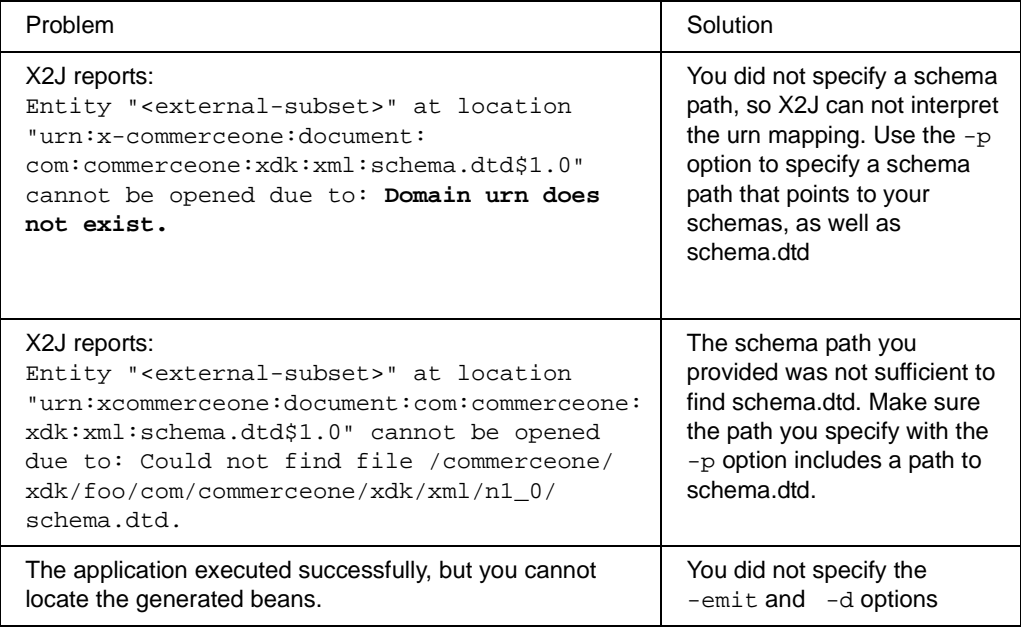

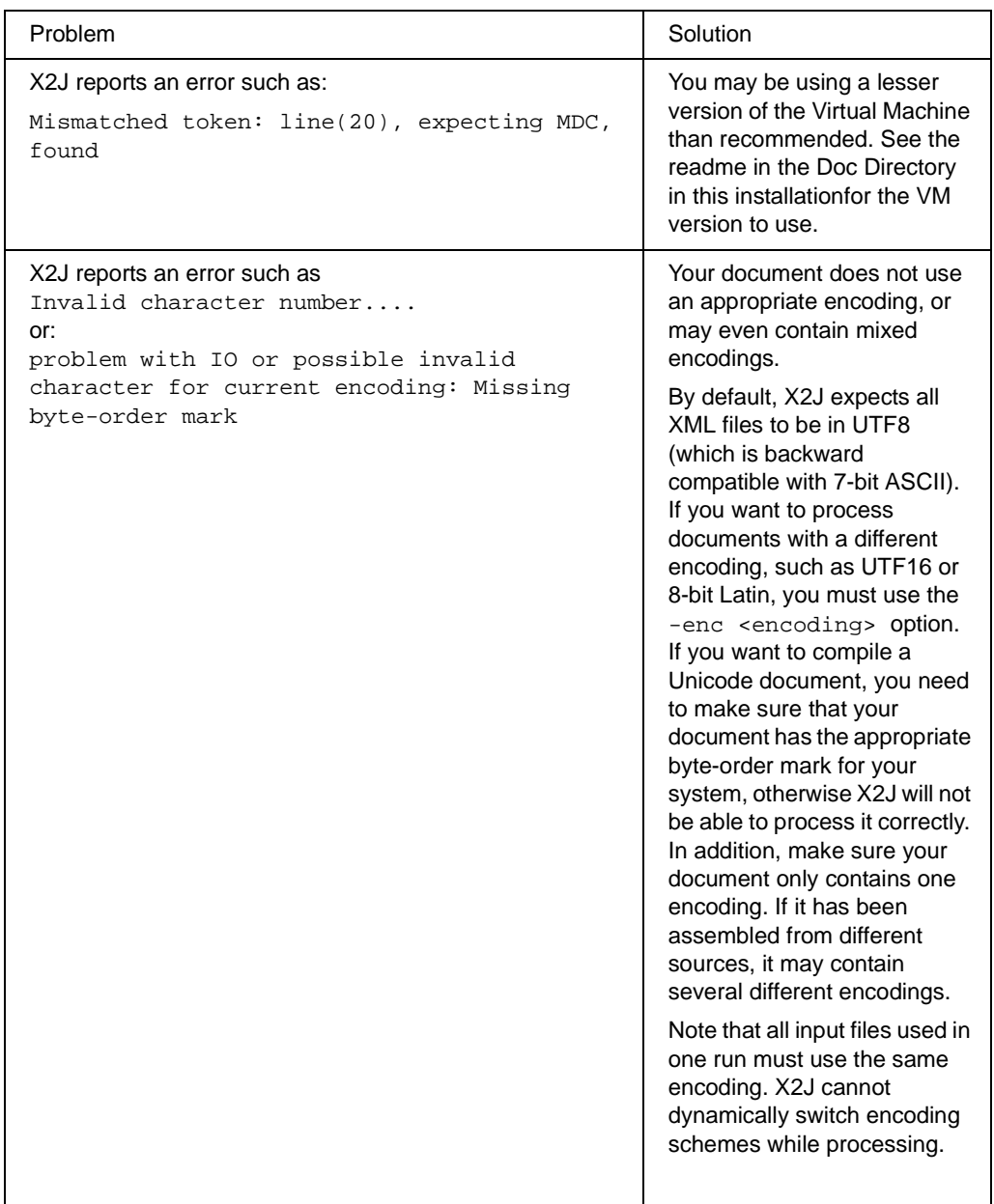

# Chapter 7 The Simple RoundTrip Application

## In This Chapter

This chapter describes how an application can use the XDK to read in an XML instance document and obtain a Document Object, and how the Document Object can be converted back into an XML instance document. A functional example of this exercise can be found in (Windows):

C:\commerceone\xdkpro\sample\apps\SimpleRoundTrip.java

or in Solaris:

/opt/CMRCxdkp/sample/apps/SimpleRoundTrip.java

SimpleRoundTrip Application Basic Code

This section contains some of the basic code in the SimpleRoundTrip application.

**1.** Create the CXP Parser and initialize the XDK:

```
import com.commerceone.xdk.base.parser.CXPParser;
import com.commerceone.xdk.initialize.XDK;
CXPParser cxpParser = new CXParser();
try {
   XDK.init();
}
catch(com.commerceone.xdk.excp.initialize.
AlreadyInitializedException aie){
 //Handle Exception
}
```
**2.** Set the schema path for the parser (for Windows)::

```
String schema_path = "\commerceone\xdk";
cxpParse.setURNPath(schema_path);
```
For Solaris:

```
String schema_path = "/opt/CMRCxdkp";
cxpParse.setURNPath(schema_path);
```
**3.** Convert the input XML instance document file into a URI:

```
import com.commerceone.util.net.URI;
File fsysid = new File("Film.xml");
URI fileURI = FileURIDomain.toURI(fsysid);
```
**4.** Open the URI corresponding to the XML instance document file as an External Source:

import com.commerceone.xdk.base.parser.URIEntityManager;

Import com.commerceone.xdk.base.parser.ExternalSource;

ExternalSource source = cxpParse.getEntityManager().open(fileURI);

**5.** Create a Document Factory:

import com.commerceone.xdk.metadox.factory.DocumentFactory;

DocumentFactory docFactory = new DocumentFactory();

**6.** Use the Document Factory to create a Document Object out of the External Source:

import com.commerceone.xdk.metadox.model.object.DocumentObject;

DocumentObject indoc =(DocumentObject)docFactory.fromSource(source);

**7.** Create an XML instance document out of the Document Object:

indoc.toStream(System.out);

## The SimpleRoundTrip Application

To use the SimpleRoundTrip application from the command line, you must compile the SimpleRoundTrip.java file, and use X2J to compile the schema corresponding to the XML instance document that you wish to use as input to the SimpleRoundTrip application. Also, you must set your classpath to point to the compiled SimpleRoundTrip class, the classes corresponding to the Sox Beans generated by the X2J compiler, and the jar files that reside in the lib directory of this installation.

Then, to use this application from the command line:

java SimpleRoundTrip -p <options> <XML instance>

Running SimpleRoundTrip with no options will present usage information on the screen:

```
usage: ./SimpleRoundTrip [-options]
 -p <path> 
  out <file> 
File to which output is written
 -f-? 
 -help 
 inputFile 
               Schemapath
              Accept files as input
               This message
               This message
               Input File
```
The SimpleRoundTrip options are:

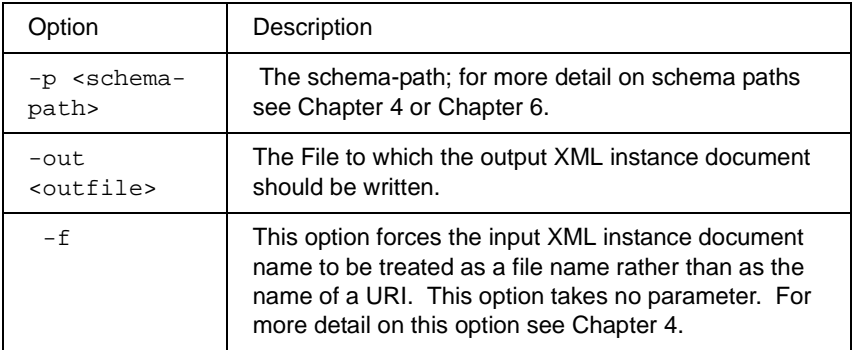

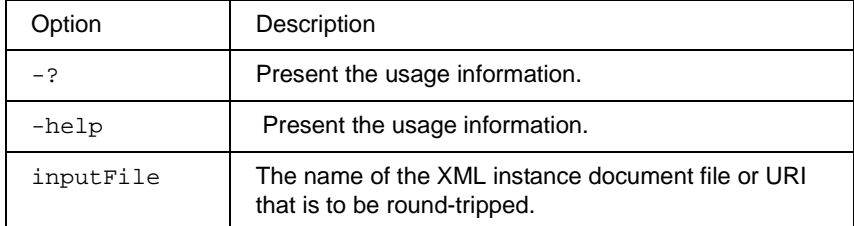

## An Example

For this example to work, the Classpath must be set to include the Jar files in the lib directory. The Simple Round Trip class and the compiled beans for Film.sox.

The following example is for Windows::

```
java SimpleRoundTrip -p \commerceone\xdkpro\
sample\xdk\instances\namespaces\Film.xml
```
The following example is for Solaris::

```
java SimpleRoundTrip -p /opt/CMRCxdkp/ 
sample/xdk/instances/namespaces/Film.xml
```
The Simple RoundTrip Application

# Chapter 8 Creating and Manipulating a Sox Bean

## In This Chapter

 This chapter describes how an application can use the XDK to create and manipulate the Java Beans that result from compiling SOX schemas.

## Example

In the following example, we will use the schema (for Windows)

C:\commerceone\xdkpro\sample\xdk\sox\n1\_0\Beverage.sox

and (for Solaris)

/opt/CMRCxdkp/sample/xdk/sox/n1\_0/Beverage.sox

and the bean Beverage. java as derived from the elementtype Beverage defined in Beverage.sox

In order for this example to work, you also have to compile Sox Beans from the schema Container.Sox, which is used by the Beverage schema. You must do this before attempting to compile the Beverage beans with a Java compiler.

.

```
<elementtype name="Beverage">
    <model>
       <sequence>
          <element name="Name" type="string"/>
          <choice>
             <element name="Can" type="AluminumCan"
                       prefix="containers"/>
             <element type="GlassBottle"
                      prefix="containers"/>
             <element type="PaperCup"
                       prefix="containers"/>
          </choice>
       </sequence>
    </model>
    <attdef name="Volume" datatype="float">
       <required/>
    </attdef>
    <attdef name="VolumeUnit" datatype="Unit">
       <default>fluid ounces</default>
    </attdef>
    <attdef name="Price" datatype="float">
       <required/>
    </attdef>
    <attdef name="Carbonated" datatype="boolean">
       <default>true</default>
    </attdef>
</elementtype>
```
Given the elementtype Beverage, you get the interface Beverage and the class BeverageImpl that implements Beverage from x2j. For details on why the Beverage elementtype maps to the presented Beverage interface, refer to the enclosed Sox Bean Tutorial.

```
public interface Beverage extends ElementType {
  public BeverageAttributes 
getBeverageAttributes();
  public void setName(String s);
  public String getName();
  public void setBeverageChoice(
       sample.xdk.sox.Beverage_sox.BeverageChoice 
s);
  public sample.xdk.sox.Beverage_sox.BeverageChoice
        getBeverageChoice();
};
```
There are two methods of obtaining an instantiation of the Beverage bean:

■ You can instantiate the bean yourself:

```
import sample.xdk.sox.Beverage_sox.*;
Beverage myBeverage = new BeverageImpl();
```
As described in the previous chapter, you can use the DocumentFactory to read in an instance of a Beverage, and get back a DocumentObject. This DocumentObject can then be cast into a populated Beverage bean:

```
import sample.xdk.sox.Beverage_sox.*;
DocumentObject indoc = (DocumentObject)
                docFactory.fromSource(source);
Beverage myBeverage = (Beverage) indoc;
```
Once you have a bean, it is populated using the set() methods, and accessed using the get() methods. Thus, to get the name of the Beverage:

String myBeverageName = myBeverage.getName();

To set the name of the Beverage:

myBeverage.setName("Coca Cola");

To access the attributes of the Beverage:

BeverageAttributes myBeverageAttributes = myBeverage.getBeverageAttributes();

Note that you never need to create the BeverageAttributes yourself. These are instantiated when the Beverage bean is instantiated. To set a particular attribute, say Volume:

myBeverage.getBeverageAttributes().setVolume(51.0);

A functional example of this exercise can be found in (for Windows):

C:\commerceone\xdkpro\sample\apps\BeanManipulationExample.java

and (for Solaris):

/opt/CMRCxdkp/sample/apps/BeanManipulationExample.java

The code presented above is some of the basic code in the BeanManipulationExample application. The arguments to the application are the same as those to the SimpleRoundTrip, and in fact, the BeanManipulationExample application requires that SimpleRoundTrip be compiled first.

## Chapter 9 Document Framework

## In This Chapter

In this chapter we describe the programmatic interfaces used by applications for handling and manipulating documents. We call these interfaces the Document Framework. The Document Framework is the contract between the XDK and third party application developers. It provides a set of interfaces to the XDK, to be used by third parties such as service developers. These interfaces provide an abstract view of a document regardless of the programmatic representation that is used for the document and therefore an application can handle a document of any representation appropriately. The Document Framework is designed with the following intents:

- **1.** The XDK needs to define document representations so that users can act on documents without knowing about content, format or representation, while applications can create representations of documents that enables them to manipulate the document in the most efficient manner.
- **2.** Third parties must be able to handle attachments as well as versions of documents.

The Document Framework allows a variety of document representations, locales, and formats.

## Terminology

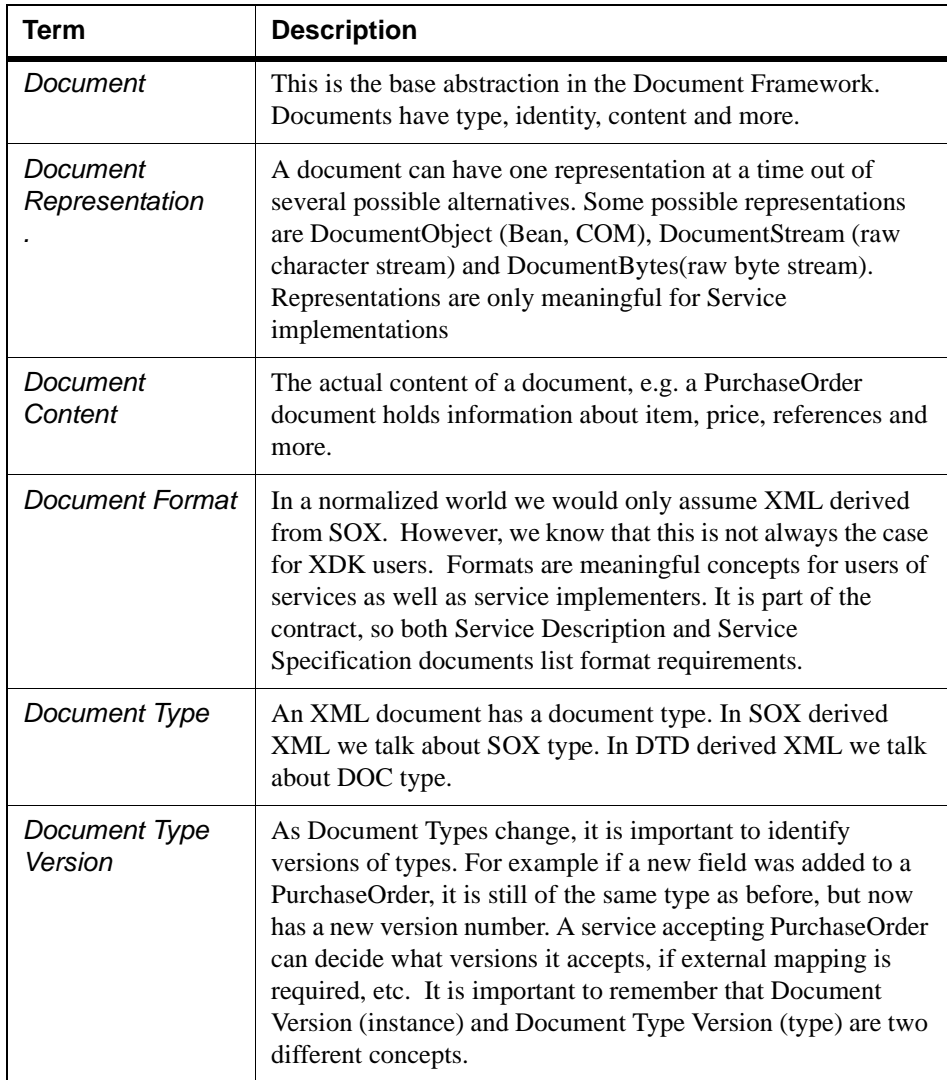

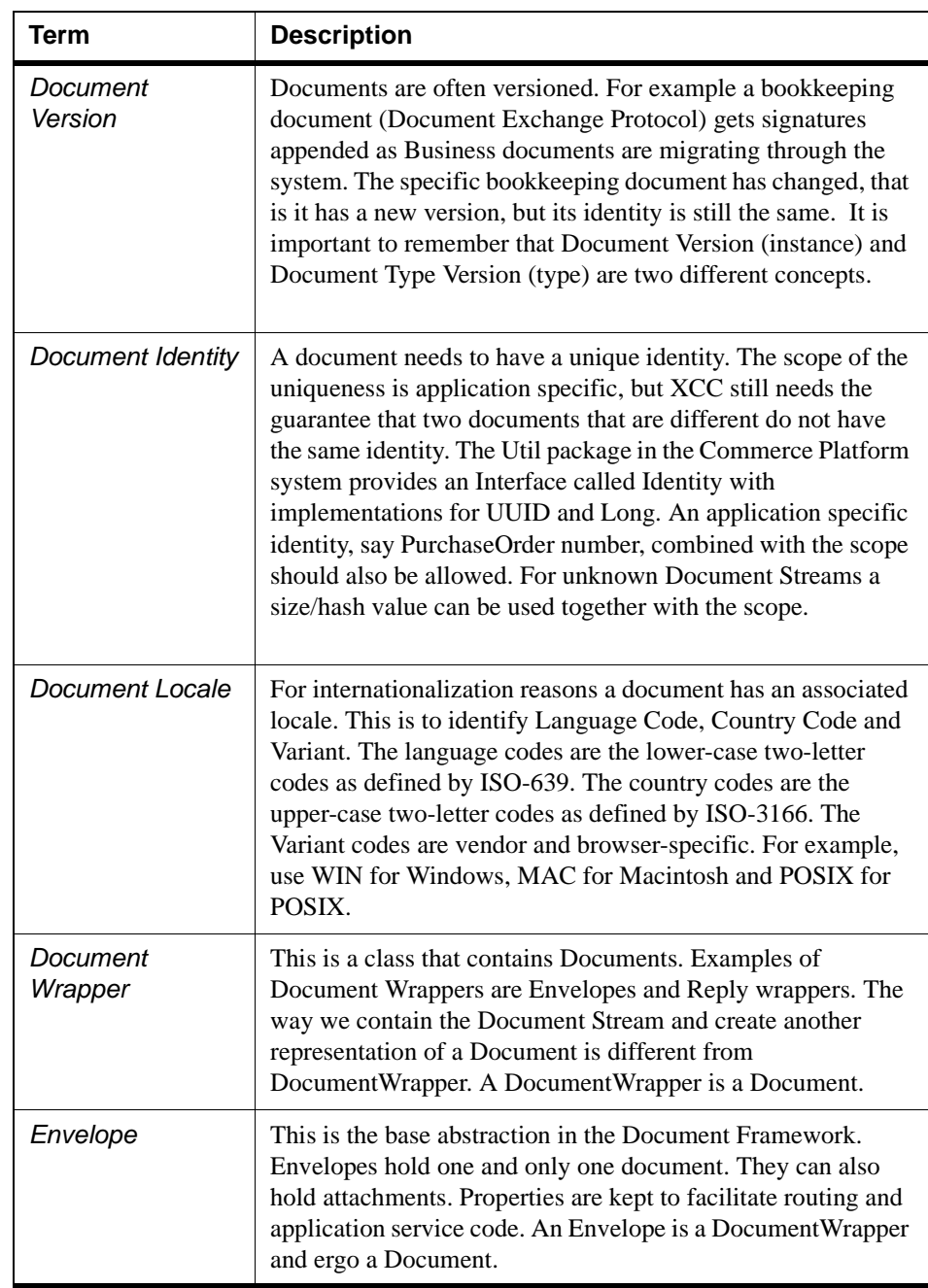

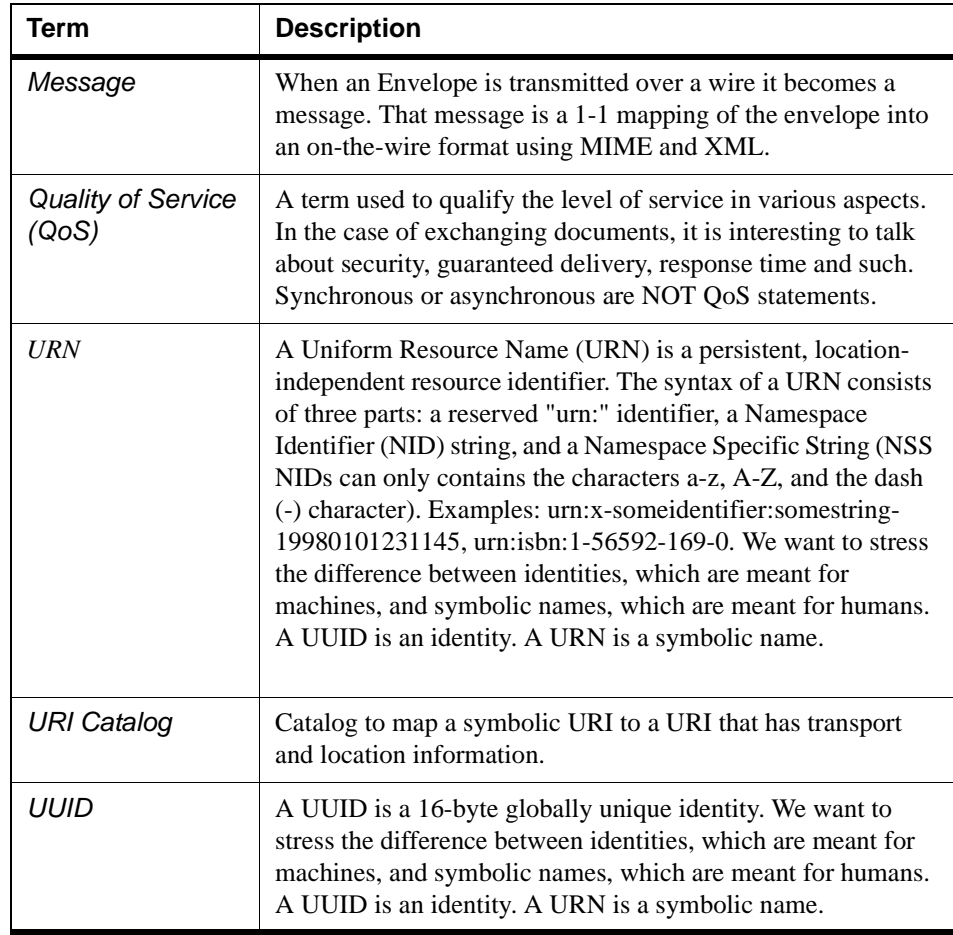
# Document Representation Classes

# **Representations**

An XML Document has several different possible programmatic representations. In the XDK, we have identified five basic representations, but we anticipate that additional representations may be required in the future. The five basic representations are:

- *DocumentObject*: Representation as strongly typed Java objects.
- *DocumentStream*: Representation as a raw character stream.
- *DocumentBytes*: Representation as a raw byte stream.

The DocumentStream and DocumentBytes representations are in fact intended to support non-XML documents as well.

We use the term *programming model* for the view of an incoming XML document used by an e-commerce application developer. Different uses of a document will require different programming models. The idea of the Document Framework is to provide a structure that enables efficient programmatic manipulation of documents.

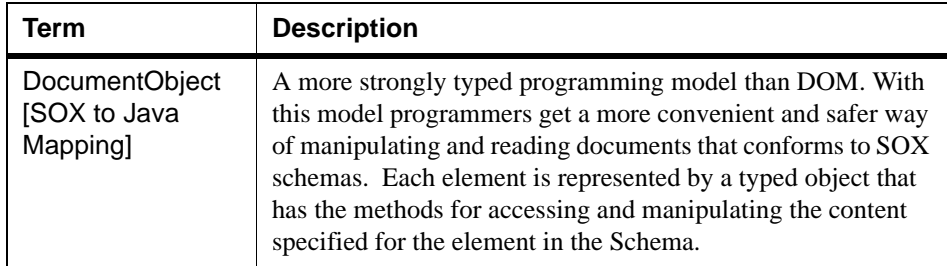

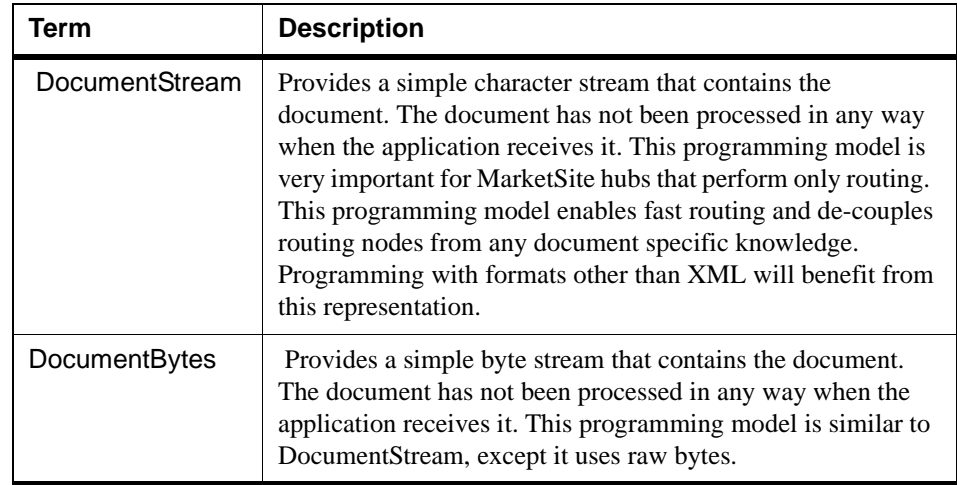

The Document Framework has separate classes for each of these programming models. A representation of a particular document either extends the corresponding Document Framework class, or is encapsulated by it. The figure below illustrates that each document representation has a corresponding class that implements the Document interface.

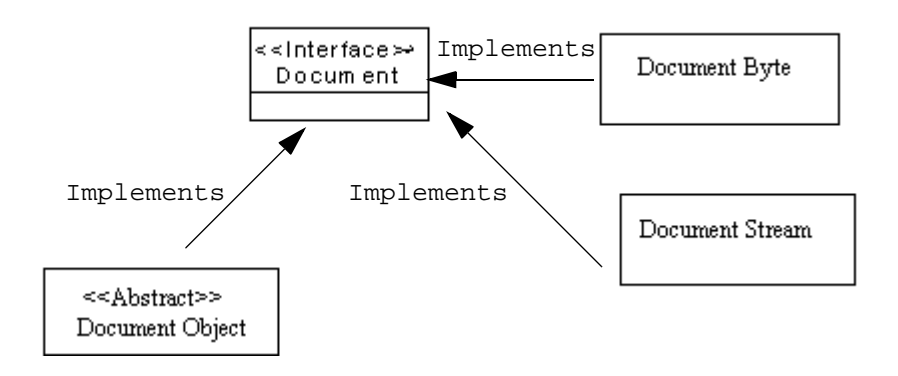

DocumentTree, DocumentObject and DocumentEvents are representations of XML documents. DocumentStream and DocumentBytes on the other hand can be used to represent XML documents or documents in any other form, such as binary EDI documents, MicroSoft Word documents and so on.

### **DocumentObject**

The DocumentObject is an abstract base type for all interfaces that implement the X2J representation of documents. The X2J Mapping defines a class ElemenTypeImpl that extends the DocumentObject class. For each elementtype X, according to X2J, there is a generated interface X, and a generated class Ximpl that implements X. Since DocumentObject implements Document, the class Ximpl corresponding to X also implements Document. The figure below illustrates the mapping for elements in the X2J mapping. The emitted entities are filled with gray.

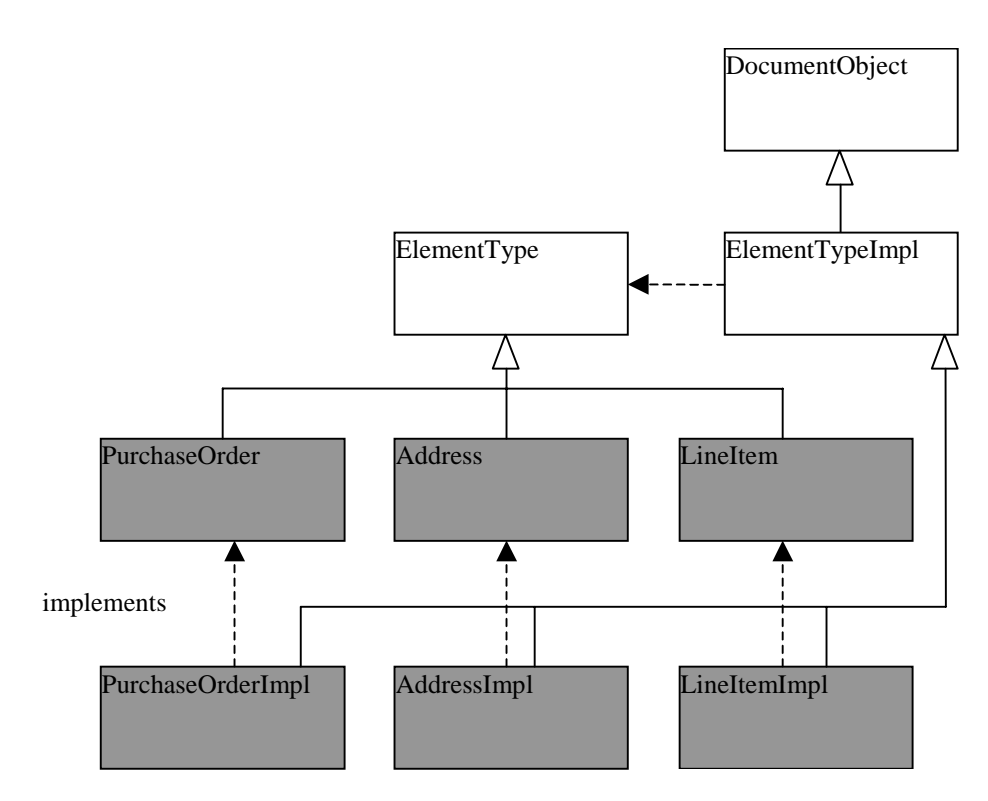

*Figure 9-1 The DocumentObject Representation*

#### **DocumentStream**

The Document Stream is a base class for all character stream based document representations. The Document Stream programming model allows an application to keep a document as a raw stream. The stream can be an XML document or a document in some other format. The application can retrieve the stream and process it in any way that it wants. It could even apply one of the other XML document representations to it using the UnMarshall interface methods.

The DocumentStream representation is particularly useful for non-XML documents or when there is no need to interpret the document content in order to handle the document. Header based routing is an example of the latter.

```
package com.commerceone.xdk.metadox.model.stream;
public class DocumentStream extends AbstractDocument
  implements AnnotatedDocument,CharacterDocument
{
     public DocumentStream(DataSource s);
     public DocumentStream(DataSource s, Type type);
     public Reader getStream();
     public void toStream(Writer w);
}
```
The DocumentStream deals with DataSources:

```
package com.commerceone.xdk.swi.metadox.marshall;
public interface DataSource
{
     public void toStream(Writer writer)
         throws java.io.IOException;
     public Reader getReader()
         throws java.io.IOException;
     public void close()
         throws java.io.IOException;
     public DataSource copy()
         throws java.io.IOException;
}
```
A simple data source is ReaderDataSource, which converts a Java Reader to a DataSource:

```
package com.commerceone.xdk.metadox.model.stream;
import java.io.Reader;
public class ReaderDataSource implements DataSource
{
  public ReaderDataSource(Reader r)
}
```
The DocumentStream representation is immutable. When the representation is created we can assign an identity or MIME type to the representation. For the other document representations, the MIME type will implicitly always be something along the lines of text/XML.

# **DocumentBytes**

The DocumentBytes is an abstract base class for all bytestream based document representations. The DocumentBytes programming model allows an application to keep a document as a raw stream. The application can retrieve the stream and process it in any way.

The DocumentBytes representation is particularly useful for binary documents when no concept of character encoding is appropriate.

```
package com.commerceone.xdk.metadox.model.bytes;
public class DocumentBytes extends AbstractDocument
 implements AnnotatedDocument, BinaryDocument
{
      public DocumentStream(DataSource s);
      public DocumentStream(DataSource s, Type type);
      public void toStream(OutputStream os);
}
```
The DocumentByte **deals with** ByteSources:

```
package com.commerceone.xdk.swi.metadox.marshall;
public interface ByteSource
{
     public void toStream(OutputStream os)
         throws java.io.IOException;
     public InputStream getInputStream()
         throws java.io.IOException;
     public void close()
         throws java.io.IOException;
     public ByteSource copy()
         throws java.io.IOException;
}
```
A simple data source is StreamByteSource, which converts a Java InputStream to a ByteSource:

```
package com.commerceone.xdk.metadox.model.bytes;
import java.io.InputStream;
public class StreamByteSource implements ByteSource
{
   public StreamByteSource(InputStream is)
}
```
The DocumentBytes representation is immutable. When the representation is created we can assign an identity or MIME type to the representation. For the other document representations the MIME type will implicitly always be something along the lines of application/ octetstream.

# Document Representation Factory and Schema Lookup

The goal of this section is to describe the support provided by the Document Framework for creating Document Representations. For this purpose, the Document Framework provides the DocumentFactory. The purpose of the DocumentFactory is to define a general interface for creating document representations, given an external source. Each document representation (or programming model) has to provide a factory class that implements the DocumentFactory interface. The figure below describes the relationship between the interfaces BasicDocumentFactory and DocumentFactory and their implementations.

To be able to describe the DocumentFactory interface, we need to first describe an EntityManager. The purpose of an EntityManager is to return a reference to an external data source given an URI. This external data source can in turn be handed over to the DocumentFactory for the creation of a Document Representation. There can exist many different implementations of EntityManagers, each using its own underlying lookup mechanisms. In some cases the lookup mechanism is a file mapping URIs to concrete addresses. In other cases an EntityManager implementation might use an LDAP directory for looking up a concrete address. Furthermore, the EntityManager may use different mechanisms for different types of URIs.

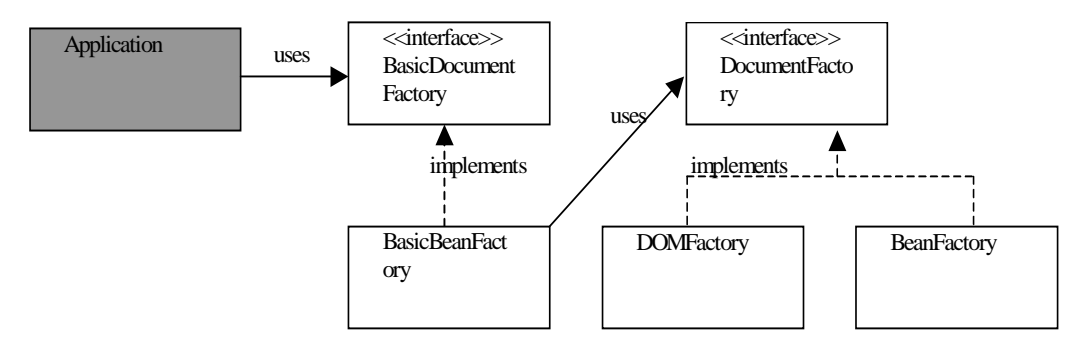

*Figure 9-2 Factory Interfaces*

The Document Factory interface requires that the client know about appropriate policies for finding schema information so that incoming documents can be validated against the schema they conform to. Both

DocumentFactory and BasicDocumentFactory provide a method named fromSource. The argument to fromSource is different in the two interfaces. For the DocumentFactory the fromSource expects an ExternalSource. In the BasicDocumentFactory fromStream expects a Reader. This means an implementation of BasicDocumentFactory must establish the policies on which a client relies. On the other hand, it simplifies the usage of the factory from the client's perspective.

#### **Entity Manager**

The entity manager takes a URI and resolves it to an ExternalSource that can be used for XML processing. The EntityManager interface can be implemented in many different ways. We envision the following implementations:

- An implementation that uses an URN catalog. The catalog maps URNs (A specialization of URI's) to files.
- An implementation that defines a mapping of URNs to a path that is used to search for files. This is similar to the CLASSPATH mechanism in Java where package names are mapped to files paths.
- An implementation that looks up an URI in an LDAP registry which returns a URL or file name. The manager then opens the named file or URL and returns a corresponding ExternalSource.

Here we show the interface for the EntityManager.

```
package com.commerceone.xdk.base.parser;
import com.commerceone.util.net.URI;
public interface EntityManager
{
    ExternalSource open(URI sysid) 
        throws java.io.IOException;
}
```
## **External Source**

The external source represents a stream (Reader) and context information that is considered valuable. In particular, it contains:

- A system identifier representing the resource.
- The URI that was used to locate the resource.
- The particular entity manager that was used to locate the resource.

```
package com.commerceone.xdk.base.parser;
import java.io.Reader;
import com.commerceone.util.net.URI;
public interface ExternalSource
{
    Reader getReader();
    String getSystemId();
    URI getURI();
    EntityManager getEntityManager();
```
Above we show the ExternalSource interface as it is currently defined in the XDK.

#### **DocumentFactory**

An application must be able to request a particular representation of a document from the Document Framework. More specifically, an application should be able to request an X2J object, DOM object, or other representation that is made available in the current installation.

Each document representation will provide a class that implements the DocumentFactory interface. When an application needs a particular representation, it will get an instance of the corresponding factory object, and call the fromSource method. The fromSource method requires an ExternalSource that may have been retrieved by using an EntityManager.

In some cases, one can establish a more widely applicable policy for URI lookup. Having such a policy will not only make lookup consistent, but it will also enable the usage of a simplified interface. The BasicDocumentFactory defines the interfaces that are used if a pre-defined URI lookup policy has been established. More

specifically, an application library can implement BasicDocumentFactory in terms of a DocumentFactory. If an application uses a BasicDocumentFactory, it only needs to provide the Reader to create a document representation. This means that the application need not determine the lookup policies used. It does need, however, to be aware of the policies that are used, so that information can be installed appropriately. It also means that all applications using the same BasicDocumentFactory will use the same policies. This makes configuration more consistent and easier to maintain. The DocumentFactory and BasicDocumentFactory interfaces are outlined below.

```
package com.commerceone.xdk.metadox.factory;
public class BasicDocumentFactory implements 
UnMarshaller
{
      public void fromSource(Reader reader);
}
public class DocumentFactory implements UnMarshaller
{
      public void fromSource(ExternalSource extSource);
}
```
# Document Interfaces

In this section we describe the Document interface that all document representations are required to implement. Recall that one of the purposes of the Document Framework is to enable third parties to manipulate documents without any knowledge of the document representation. The Document interface enables us to fulfill this purpose. The structure of the Document interfaces is as illustrated by the figure below.

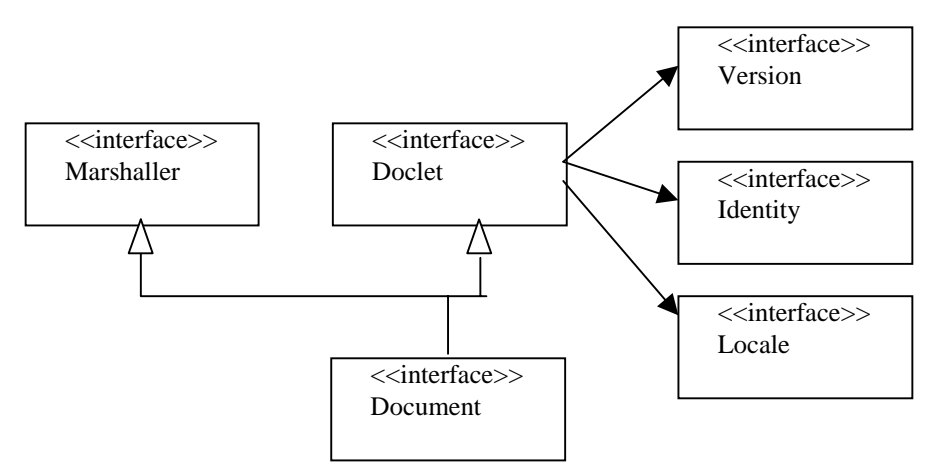

*Figure 9-3 Document Interfaces*

The Document interface collects all the functionality that a document representation must provide to any software component manipulating documents. This functionality can be divided into three parts:

- Marshalling allows a client to create a stream representation of a document, and create a document from a stream respectively
- UnMarshalling- Same as Marshalling
- Doclet provides methods for getting the document type, version, locale and identity of a document.

The following sections describe these interfaces in more detail.

### **Document**

Document is the interface third parties use to handle a document regardless of its content and representation. To handle a document, an application only needs to know the information provided through the Document interface. As discussed earlier, specific document representations are subtypes of Document.

To retrieve document content, application services and clients need to pick a representation class - the generated X2J classes, DocumentBytes, or DocumentStream.

```
package com.commerceone.xdk.swi.metadox.meta;
public interface Document extends Doclet, Marshaller
{
      public Document getDocument();
      public BodyPartFactory getPartFactory();
}
```
For documents, the method getDocument() returns the current representation of the document. For Document Wrappers, e.g. Envelopes, the method returns the document they hold.

The method getPartFactory() returns a BodyPartFactory. The BodyPartFactory is what creates a MIME message part for the document in question.

#### **Doclet**

Doclet is the interface that defines the basic set of identifying information a document is required to support. This information is needed by components that cannot be dependent on the content of a document. Examples of such components include tracing, auditing, logging and billing. A Doclet has a Type, Identity, Version and Locale.

```
package com.commerceone.xdk.swi.metadox.meta;
import java.util.Locale;
public interface Doclet extends Serializable
\{ Type getType();
     Identity getIdentity();
     Version getVersion();
     Locale getLocale();
}
```
The Type information represents the document type to which the document instance complies. As part of the message sending (Envelope over the wire) the type information is extracted and put in the headers.

The Identity is for most documents a globally unique identity. The QoS of identity depends on implementation requirements. Identity may for example be used for tracing and audit log keys in databases. The Identity is normally not represented in XML, but is extracted and put in headers when sent.

The Version field for Document Instances is a placeholder for the future.

Finally, Doclet provides the locale that was defined for the document instance. Observe that we use the Locale type provided by JDK. Language, country and variants are available.

### **Marshaller**

The Marshaller interface provides methods to marshal the document representation out to a stream. The operation requires an output stream. A character encoding can be optionally provided. Every programmatic representation of a document provides this capability since it implements the Document interface.

```
package com.commerceone.xdk.metadox.doclet;
public interface Marshaller
{
  void toStream(OutputStream os);
     void toStream(OutputStream os, String encoding);
}
```
# **UnMarshaller**

The Unmarshaller interface provides a method for converting a document stream into a document representation. Recall that this function is actually performed by a DocumentFactory, which therefore needs to implement this interface.

To keep the UnMarshaller interface clean, the DocumentFactory is instantiated with the right ExternalSource and EntityManager reference. In this manner, the need for multiple factories using different environment setups is not excluded.

```
package com.commerceone.xdk.swi.metadox.marshall;
public interface UnMarshaller
{
      public Document fromStream(Reader reader);
}
```
## **Type**

The interface Type is used to encapsulate type-related information. With this information applications can make processing decisions based on document type. For instance, an application can express that it will only accept PurchaseOrder documents of version "*2.1*" and "*2.2*", defined by owner "*urn:x-commerceone*". This information therefore allows for the management of change as the system evolves.

Note that XML documents and binary documents have different notions of a type. Binary documents only have a MIME type. The MIME type for XML is "*application/xml*". This allows for internationalized XML.

Document type is for XML documents derived from the SOX type. The value for other documents is undefined. A default value of "*Unknown*" is returned in such cases.

Owner is to be able to differentiate between the documents defined by different vendors or consortium. For example, a Purchase Order from Commerce One and the one defined by OBI are not likely to be identical.

```
package com.commerceone.xdk.swi.metadox.type;
public interface Type extends Serializable
{
        public String getOwner();
        public Version getTypeVersion();
        public String getDocumentType();
        public String getMimeType();
        public boolean equals(Object obj);
        public PropertyValue toPropertyValue();
        public ParameterList toParameterList();
}
```
### **Version**

Version is an interface defined in

com.commerceone.util.identity.Version. Versions apply to document instances and document types. Document representations also use the Version interface to represent schema versions.

We assume the following numbered version format:  $(1.1.32 - \text{Major})$ , minor, revision).

- "1.1" is earlier than "1.2"
- "1.2.233" is a preliminary version.
- "2.2" has the same major version as "2.89"

When creating a version object from a String we assume the NumberedVersion implementation. An exception is thrown if the format does not match.

```
package com.commerceone.util.identity;
public interface Version
{
     public String toString();
     public byte[] toBytes();
     public boolean equals(Object obj);
     public int compareTo(Version anotherVersion);
     public boolean sameMajor(Version version);
     public boolean isPreliminary();
}
```
# **Identity**

Identity is an interface defined in com.commerceone.util.identity.Identity.

For most documents, the Identity is globally unique. The QoS of identity will depend on implementation requirements. A user readable format and a machine efficient format is provided.

```
package com.commerceone.util.identity;
public interface Identity extends Serializable
{
    public String toString();
    public byte[] toBytes();
     public boolean equals(Object obj);
}
```
# Envelope

# **Main Abstraction**

An Envelope is both a Document and a wrapper for a Document. Along with Document, it is one of the two main abstractions in the Document Framework.

An Envelope holds exactly one document. Other documents are added and managed as attachments. Attachments can be XML documents or of any other format. Envelopes also have a Property list with key, value pairs, a Context document, and a URI catalog document to resolve references to attachments. Finally, Envelopes can optionally contain a credential for security.

The interface declaration below shows the available methods for Envelopes. Envelope extends the Document interface.

```
package com.commerceone.xdk.swi.metadox.meta;
import java.util.Properties;
import java.util.Enumeration;
import 
com.commerceone.xdk.swi.metadox.property.ManagedProperties
;
import com.commerceone.util.net.URI;
public interface Envelope extends Document
{
    public Enumeration getAttachments();
    public Document getAttachment(URI ref);
    public void addAttachment(Document doc);
    public void addAttachment(Document doc, URI id);
    public Document getCredential();
     public ManagedProperties getProperties();
public CatalogReader getCatalog()
}
```
# **Properties**

Envelopes have properties, which can be used for routing and bookkeeping. There are two different types of properties -- managed properties and user provided properties. Managed properties are write once and then read only, user provided properties have no such support. Properties are richer than the default Java properties class as they can have an associated parameter list (like RFC822 headers).

Note that none of the managed properties are set by end-user code!

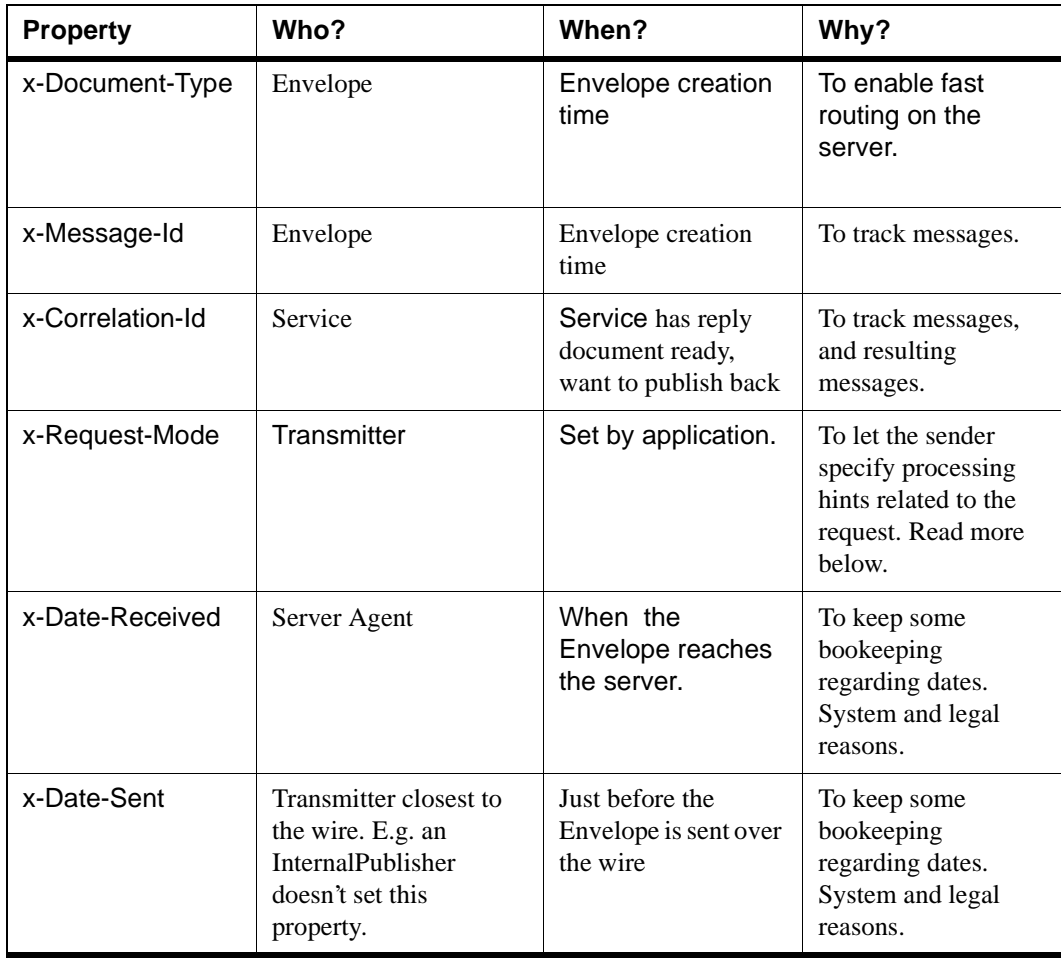

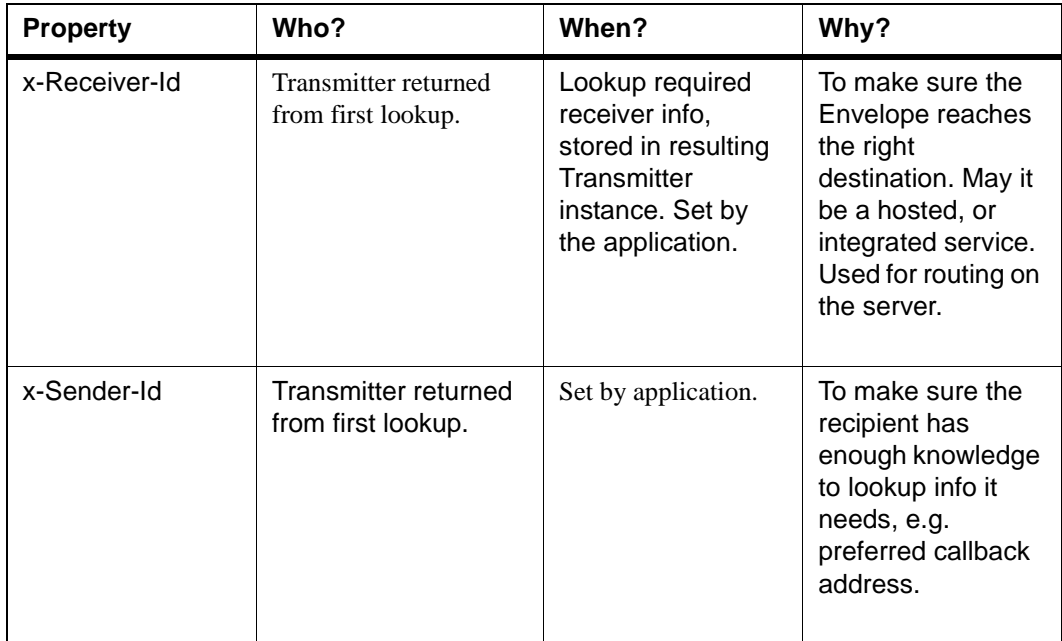

The Envelope property x-Request-Mode is used to hold processing hints. A hint is meant to override any default values the receiver has stored, or lookup. However hints can be ignored due to transport, or server policies.

A class EnvelopeHeaders is prepared to declare constants for the keys of the managed properties.

```
package com.commerceone.xdk.swi.metadox.property;
public interface PropertiesConstants
{
    public static final String REQUEST_MODE_KEY = 
     "x- Request-Mode";
    public static final String SENDER_ID_KEY = 
     "x-Sender-Id";
    public static final String RECIPIENT_ID_KEY = 
     "x-Recipient-Id";
    public static final String DATE_SENT_KEY = 
     "x-Date-Sent";
    public static final String DATE_RECEIVED_KEY = 
     "x-Date-Recieved";
    public static final String DOCUMENT_TYPE_KEY = 
     "x-Document-Type";
    public static final String MESSAGE_ID_KEY = 
     "x-Message-Id";
    public static final String CORRELATION_ID_KEY = 
     "x-Correlation-Id";
    public String[] getManagedKeys();
}
```
Application developers can add properties for their own processing. The EnvelopeProperty class takes an instance of EnvelopeHeaders in its constructor. It uses the value of getManagedKeys() to decide what properties are managed and what are user defined.

```
package com.commerceone.xdk.metadox.meta;
public interface EnvelopeProperties
{
    public PropertyValue get(String key, String
      default_value);
    public boolean set(String key, PropertyValue value);
    public boolean set(String key, String value);
}
public interface PropertyValue
{
    public String getValue();
    public ParameterList getParameters();
    public String toString();
}
```
#### **URICatalog Document**

The URI Catalog is maintained in the envelope, and is the first data that is used in resolving references from within a document. For instance, the document inside the envelope may refer to an attachment in the same envelope. The catalog helps resolve this relationship.

#### **Attachments**

There are two different levels of support for attachments:

- **1.** Attachments may be stored in the Envelope.
- **2.** A URI may be bound to an element in a Document. The URI is used to bind an attachment in the Envelope.

We refer to the latter by Named and Bound attachments. The former is just attachments. An Iterator on the Envelope is provided when named and bound attachments are not used.

#### **Client Side Usage**

On the client side, the programmer is concerned with creating the envelope and sending it to the business partner for processing by a business service. Where a Named and Bound attachment is used, the developer needs to set the reference attribute on the element. In that operation use a URI that is later used when adding the attachment to the envelope. Note that this is a very weak binding, but is the preferred choice.

In this example we are using the DocumentObject representation. We create the PurchaseOrder document and set some elements. We create a LineItem, introduce a reference to an external attachment, and add the line item to the purchase order. We now create a DocumentStream document that will contain an MicroSoft Word file. We create the envelope with the PurchaseOrder as the argument to the constructor. We then add the attachment using the URI we used in the line item

```
// Create Bean/
PurchaseOrder po = new PurchaseOrderImpl;
EnvelopeFactory ef = … // Get from transmitter/service
po.setAddress(…); // Document specific manipulation
…
LineItem line_item = new LineItemImpl();
// Associate the attachment with the line item element
// Reference is the name used in the SOX for this attribute
line_item.setReference("urn:customsdecl");
po.setLineItem(line_item);
// Read Attachment Document from Disk
FileInputStream fis = new FileInputStream("file.doc");
InputStreamReader reader = new InputStreamReader(fis);
DocumentStream attachment = 
new DocumentStream(new ReaderDataSource(reader),"application/
ms-word");
// Create Envelope. Add a named and bound attachment
Envelope env = new ef.creatEnvelope(po);
env.addAttachment(attachment, "urn:customsdecl");
// Send Envelope
DocumentResponder responder = …;
Envelope reply env = Responder.processDocument(env);
```
.

### **Service Side Usage**

All document services implement the method handleDocument () from the DocumentListener interface. This method gets the same Envelope that was created at the client. A few more properties might have been added along the way.

```
void handleDocument(Envelope env)
{
    // Document is here as an unparsed DocumentStream
    Document doc = env.getDocument();
   // Keep one of the following 4 lines depending on
    programming model expected.
   // DocumentStream doc_stream =
      DocumentStream.createFrom(doc);
     PurchaseOrder po = PurchaseOrder.createFrom(doc);
      LineItem line_item = po.getLineItem();
   // Reference was the name used in the SOX description
      URI ref = line_item.getReference();
   // Get Attachment from Envelope
    DocumentStream attachment = env.getAttachment(ref);
   // Or, iterate over Attachments
     Enumeration attachments = env.getAttachments();
      while (attachments.hasMoreElements())
{
        Document att_doc = attachments.getNextElement();
}}
/ / } }
```
# **Externalization and Internalization**

Each document and document wrapper knows how to externalize itself this is given from the Marshaller interface. An envelope sent over a wire becomes a message. The message has an identity equal to the envelope id. The format of the message is Multipart MIME with RFC822 headers, where properties are translated into headers. The URI Catalog and each document, including attachments, becomes a part. A signed Document is represented as a multi-part with the document and the signature as XML documents are XML-ified, attachments get a native representation.

The following example illustrates how properties and documents have been packaged in a MIME message. The example also shows how an attachment of type MS-Word is referenced from within the element LineItem, and listed in the URN catalog for later resolution. The attachment is an MicroSoft Word document.

#### Message-ID:

<220.925008744770.JavaMail.kenneth@xke.commerceone.com> Date: Sat, 24 Apr 1999 19:51:12 -0700 (PDT) Subject: PO - 8a42d0a0-8783-0000-027f-000001234000 x-Message-Id: 8a42d0a0-8789-0000-027f-000001543000 x-Receiver-Id: urn:x-commerceone:tradingpartner:4711 (Office Depot) x-Sender-Id: urn:x-commerceone:tradingpartner:3092 (Commerce One) x-Document-Type: urn:x-commerceone:PO:1.0 Content-type: multi-part/related; boundary="-----"; Mime-Version: 1.0 Content-Description: Commerce One Envelope Message Format version 1.0

#### -----

Content-type: application/xml; owner=x-commerceone type=PO version=1.0 Content-ID: 8a42d0a0-8783-0000-027f-000001234000 Content-Description: Commerce One Document Format XML/SOX

#### $\langle$ ?xml version="1.0"?>

<!DOCTYPE PurchaseOrder SYSTEM

"urn:xcommerceone:sox:PurchaseOrder:1.0">

<PurchaseOrder> <LineItem attachment="urn:customsdecl"> Calculator </LineItem> </PurchaseOrder>

-----

Content-type: application/xml; type=catalog Content-ID: 8a42d0a0-8782-0000-027f-000001567000

```
<?xml version="1.0"?>
<catalog>
<map urn="urn:customsdecl" to="uuid:8a42d0a0-8782-0011-027f-
000001987000"/>
</catalog>
```
----- Content-type: application/ms-word Content-ID: 8a42d0a0-8782-0011-027f-000001987000 Content-Disposition: attachment; filename=hippo.doc Content-Description:

Lshfakshflkjasdfkv cxz BDyqFKS>JFH;kjZBC DHF;HSDF:jhZXLJNF;DHLKJNflHF …………

-----

# Sending and Receiving Documents

# **Interfaces**

Part of the Document Framework is the definition of the interfaces that are used to send and receive documents and envelopes. This is to achieve a common style for exchange of information. Third party application developers are responsible for the development of classes that implement these interfaces.

The Document Framework interfaces are

- DocumentListener (for a one-way outbound)
- DocumentResponder (for two-way)
- DocumentServant (for one-way inbound).

# **Exceptions**

The framework comes with an exception hierarchy. Programmers can catch and handle fine-grained exceptions or a category of exceptions. Exceptions related to document exchange inherit from the exception class DocumentExchangeException.

The sub-category EstablishException is used for exceptions related to the establishment of the connection -- Bad URL, Connection unavailable, Access denied and more. The exception is always raised in system code. Completion code is always NO.

The sub category TransferException is used for exceptions related to the transfer of information. A connection was established, but information did not reach the intended service. The exception is always raised in system code. Completion code is always NO.

The sub category ProcessingException is used for exceptions related to the processing of information. This is typically related to marshalling and unmarshalling. The exception is always raised in system code. Completion code is always NO if the error happened at the server. If the error happened in error code on the way back, the completion code can be YES or MAYBE.

The sub category ServiceException is used for exceptions related to business level problems. The exception is always raised in application code. Completion code is defined by application semantics. Unhandled exceptions in services are caught and transferred back accordingly.

```
package com.commerceone.xdk.excp.metadox.send;
public class DocumentExchangeException extends 
DocumentException 
{
   public static final int YES=1;
   public static final int NO=2;
   public static final int MAYBE=3;
   public final int getCompletionStatus()
}
// Something went bad when setting up the connection
public class EstablishException extends 
DocumentExchangeException {}
// Something went bad sending the information
public class TransferException extends 
DocumentExchangeException {}
// Something went wrong processing the information sent
public class ProcessingException extends 
DocumentExchangeException {}
// Something went wrong in the User Defined Service
public class ServiceException extends 
DocumentExchangeException {}
```
### **DocumentListener**

The DocumentListener interface is used for the outbound passing of envelopes between entities. The entities can be object, services, or servers. It can be local or remote. It can be queued or not.

The state and semantics of the implementation decide the appropriate action. A user only cares about the interface.

```
package com.commerceone.xdk.metadox.send;
```
public interface DocumentListener

 public void handleDocument(Envelope env) throws DocumentExchangeException;

## **DocumentResponder**

{

}

{

}

The DocumentResponder interface is used for the two-way passing of envelopes between entities. The entities can be object, services, or servers. It can be local, or remote. Since a return envelope is expected this interface is only implemented for express, synchronous communication.

The state and semantics of the implementation decide the appropriate action. A user only cares about the interface.

package com.commerceone.xdk.metadox.send;

public interface DocumentResponder

public Envelope processDocument(Envelope envelope) throws DocumentExchangeException;

## **DocumentServant**

The DocumentServant interface is used for the inbound passing of envelopes between entities. The entities can be object, services, or servers. It can be local or remote. Since a return envelope is expected, this interface is only implemented for express, synchronous communication.

The state and semantics of the implementation decide the appropriate action. A user only cares about the interface.

```
package com.commerceone.xdk.swi.metadox.send;
public interface DocumentServant
{
     public Envelope getDocument()
        throws DocumentExchangeException;
}
```
# Document Wrappers

A set of DocumentWrapper classes is available, whose only purpose is to wrap a document in an intermediate wrapper, to allow routing based on a well-defined template instead of the actual document type. A Reply wrapper has no meaning if no service subscribes to Reply documents, knows how to unpack them, and how to handle the wrapped document. The same applies to Forward and Store wrappers.

# **Reply**

When the application has a reply document for the request, it wraps the document in a Reply wrapper and publishes it back to the same router it subscribed to. This is not used by application services directly.

```
package com.commerceone.xdk.metadox.dox;
public class Reply extends DocumentWrapper
{
       public Reply(Document doc);
}
```
### **Forward**

This can be used to wrap a document for forwarding within a server, or between servers. If no service accepted a document, the router wraps it in the Forward wrapper and publishes it again. By default, a Lost and Found service picks up forwarded documents. A smart service can try to find another router in the system that can route the forwarded document. This is not used by application services.

```
package com.commerceone.xdk.metadox.dox;
public class Forward extends DocumentWrapper 
{
     public Forward(Document doc);
}
```
{

}

#### **Store**

This can be used to wrap a document that is supposed to be stored, such as when a service wants a document stored but does not want to be responsible for the task. A Storage service can be installed to take care of storing. Wrapping a document in a Store document just indicates a desire to have the document stored.

package com.commerceone.xdk.metadox.dox;

public class Store extends DocumentWrapper

```
public Store(Document doc);
```